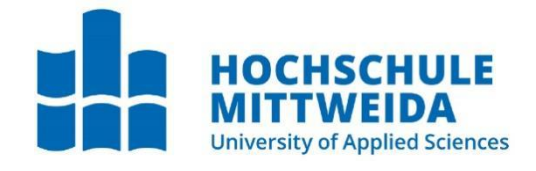

# **BACHELORARBEIT**

Frau **Wang,Hui**

## **Gasüberwachung und Temperaturkontrolle inkl.Speicherung**

Mittweida, 2023

Fakultät Ingenieurwissenschaften

## **BACHELORARBEIT**

## **Gasüberwachung und Temperaturkontrolle inkl.Speicherung**

Autor: **Frau Wang,Hui**

Studiengang: **Elektro-und Informationstechnik**

> Seminargruppe: **EI19sA-BC**

Erstprüfer: **Prof. Dr. -Ing. Michael Kuhl**

> Zweitprüfer: **M. Sc. Kevin Blümel**

Einreichung: **Mittweida, 24.01.2023**

Verteidigung/Bewertung: **Mittweida, 2023** Faculty of Engineering

## **BACHELORTHESIS**

#### **Gasmonitoring and temperatu re control incl. storage of data** -

author: **Ms. Wang,Hui**

course of studies: **Electro-and Informationtechnology**

> seminar group: **EI19sA-BC**

first examiner: **Prof. Dr. -Ing. Michael Kuhl**

> second examiner: **M. Sc. Kevin Blümel**

submission: **Mittweida, 24.01.2023**

> defence/ evaluation: **Mittweida,2023**

### **Bibliografische Beschreibung:**

Wang, Hui:

Gasüberwachung und Temperaturkontrolle inkl. Speicherung.-2023

Gasmonitoring and temperature control incl. Storage of data.-2023

Seiten 59,Mittweida, Hochschule Mittweida, Fakultät Ingennieurwissenschaften, Bachelorarbeit,2023

### **Referat:**

In dieser Bachelorarbeit geht es um die Langzeitüberwachung und Datenspeicherung von Umgebungstemperaturen und Gaskonzentrationen mit Hilfe von Temperatur- und Gassensoren, sowie Anzeigen und Alarmfunktionen. Sie werden alle auf einer einzigen Leiterplatte entwickelt.

### <span id="page-5-0"></span>**Inhalt Inhalt**

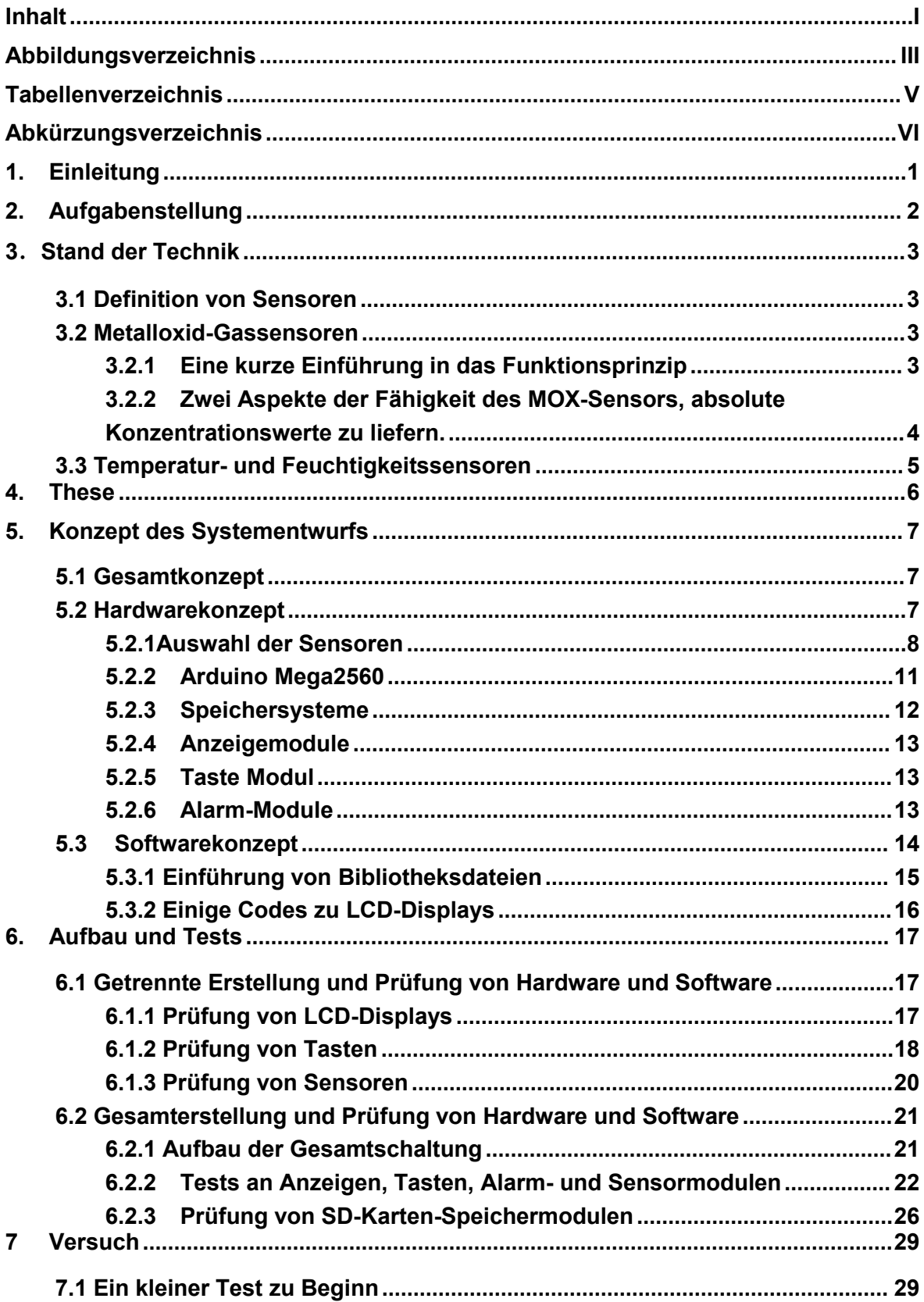

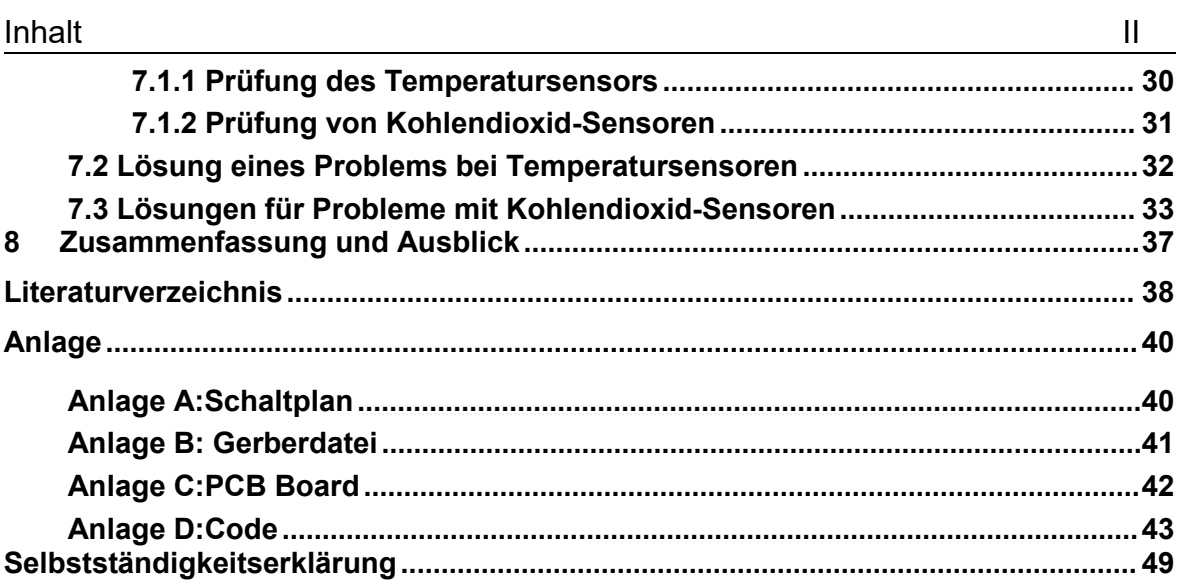

## <span id="page-7-0"></span>**Abbildungsverzeichnis**

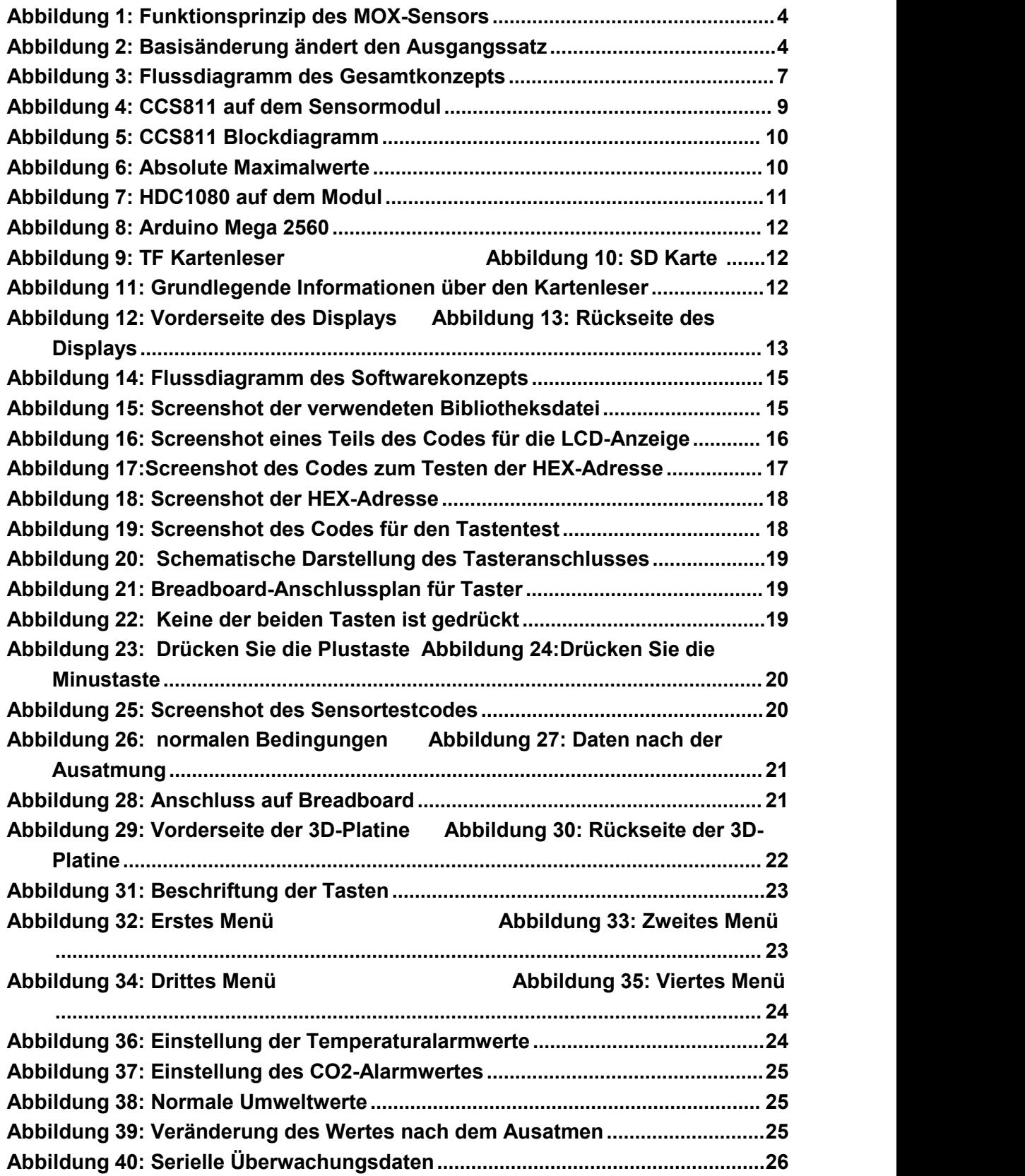

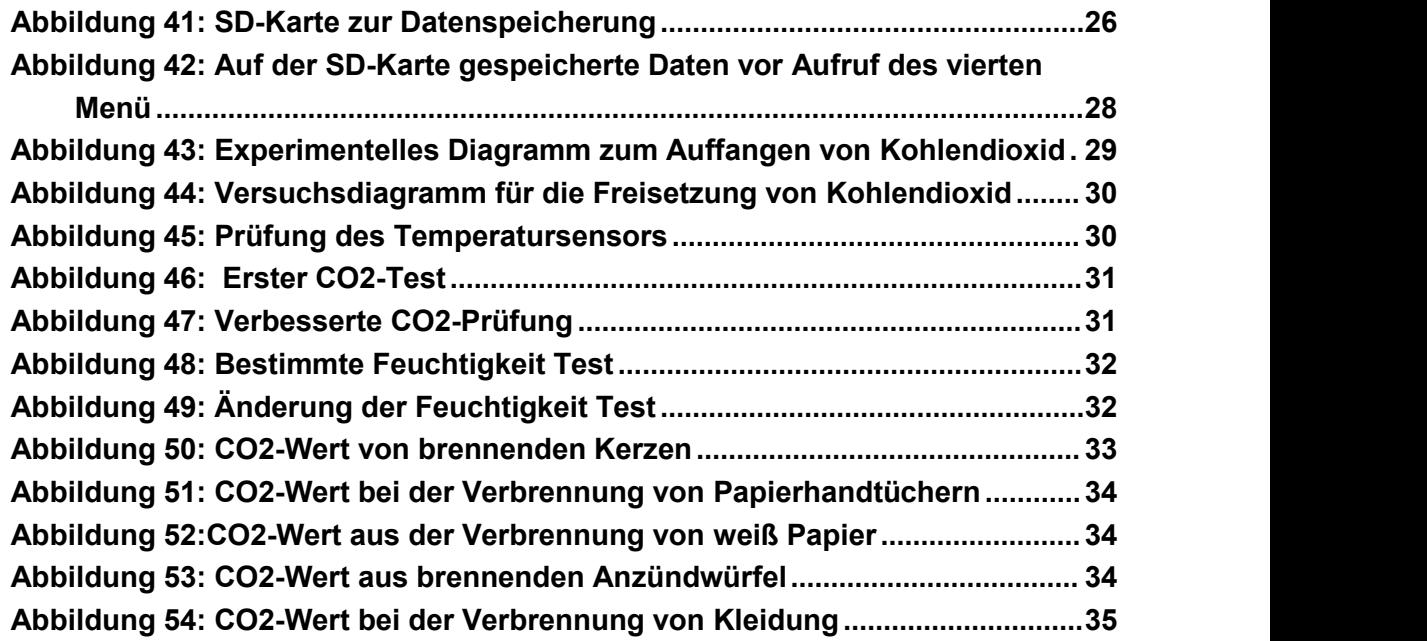

## <span id="page-9-0"></span>**Tabellenverzeichnis**

Tabelle 1: Schäden, die durch unterschiedliche Kohlendioxid-Konzentrationen verursacht werden

Tabelle 2: Vergleich von fünf Temperatursensoren

Tabelle 3: Liste der Anforderungen

## <span id="page-10-0"></span>**Abkürzungsverzeichnis**

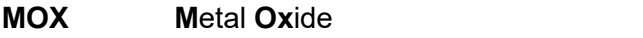

- **VOCs V**olatile **O**rganic **C**ompound**s**
- **MCU M**icro**c**ontroller **U**nit
- **ADC A**nalog-to-**D**igital **C**onverter
- **GND G**ru**nd**
- **VCC V**oltage of **C**ir**c**uit
- **I2C I**nter-**I**ntergrated **C**ircuit
- **LCD L**iquid **C**rystal**D**isplay
- **PCB P**rinted **C**ircuit **B**oard
- **SDA S**erial **Da**ta Line
- **SCL S**erial **C**lock **L**ine

## <span id="page-11-0"></span>**1.Einleitung**

Die richtige Temperatur und Gaskonzentration ist eine äußere Bedingung für das Leben des Menschen. Eine zu hohe oder zu niedrige Temperatur kann zu Unbehagen führen oder sogar eine Hauptursache für den Tod sein. Ebenso haben verschiedene Arten von Gaskonzentrationen unterschiedliche Auswirkungen auf die menschliche Gesundheit. Der Mensch kann die Temperatur seiner Umgebung und die Konzentration bestimmter Gase mit seinen eigenen Sinnen nicht richtig messen. Daher ist es notwendig, ein Produkt zu entwickeln, das die Umgebungstemperatur und die Gaskonzentration in Echtzeit überwachen kann.

Ein Beispiel sind die Feuerwehrmänner, die an Brandbekämpfungsmaßnahmen teilnehmen. Die Temperatur am Brandherd ist höher als die Umgebungstemperatur, und es liegt ein Gasgemisch vor. Zur Sicherheit der Feuerwehrleute kann ein Instrument unter ihren Masken angebracht werden, das die Temperatur und die Gaskonzentration in Echtzeit überwacht und sie vor gefährlichen Situationen warnt, um ihr Leben zu schützen.

Der Hauptteil dieser Arbeit bestand darin, Leiterplatten zu entwickeln, die in der Lage sind, Temperatur- und Gaskonzentrationsdaten zu überwachen und zu speichern. Hinzu kommt die Verwendung eines LCD-Displays zur Anzeige der Temperatur, die Verwendung von Drucktasten zur Einstellung von Alarmwerten und die Funktionalität des Alarmsystems. Die Platine sollte so einfach, preiswert und praktisch wie möglich sein.

## <span id="page-12-0"></span>**2. Aufgabenstellung**

Ziel dieser Bachelorarbeit ist der prototypische Aufbau eines Systems zur Langzeitmessung von umweltparamentern über ein Gas-und Temperatursensor. Führt Messungen durch, wertet die Daten mit einem dafür vorgesehenen Mikrocontroller aus und speichert die Daten auf einer SD-Karte.

Um dieses Ziel zu erreichen, müssen folgende Aufgaben erfüllt werden:

1.Einarbeitung in die Thematik

2.Erarbeitung eines Systemkonzeptes(Hardware,Software) unter Nutzung eines vorgegebenen Mikrokontrollers .Bestimmung der erforderlichen Module

- 3. Aufbau von Grundschaltungen mit Hilfe von Breadboards und deren Programmierung mit Arduino IDE.
- 4. Durchführung und Auswertung von Basisversuchen.
- 5. Zeichnen von Schaltplänen und Leiterplatten mit Hilfe von Altium Designer
- 6. Entwicklung von Testinhalten und Mehrfachexperimenten zur Datenanalyse

### <span id="page-13-0"></span>**3**.**Stand der Technik**

In der heutigen Gesellschaft durchdringen Sensoren ein extrem breites Spektrum von Bereichen wie industrielle Produktion, Weltraumforschung, Umweltschutz, Ressourcenforschung, medizinische Diagnose und viele mehr. Von den Weiten des Weltraums über die Weiten der Ozeane bis hin zu komplexen technischen Systemen ist fast jedes moderne Projekt untrennbar mit einer Vielzahl von Sensoren verbunden.

### <span id="page-13-1"></span>**3.1 Definition von Sensoren**

Der Sensor ist in der Lage, die gemessenen Informationen zu erfühlen und kann die Informationen nach bestimmten Gesetzen in elektrische Signale oder andere erforderliche Informationsformen umwandeln, um die Anforderungen an die Informationsübertragung, verarbeitung, -speicherung, -anzeige, -aufzeichnung und -steuerung des Erfassungsgeräts zu erfüllen. Die Existenz und Entwicklung von Sensoren, die Objekte zum Leben erwecken, indem sie ihnen Sinne wie Berührung, Geschmack und Geruch verleihen, sind eine Erweiterung der fünf menschlichen Sinne.[1] Der Sensor ist miniaturisiert, digital, intelligent, multifunktional, systematisch und vernetzt. Sie sind ein wichtiges Glied auf dem Weg zur automatischen Erkennung und Kontrolle.

### <span id="page-13-2"></span>**3.2 Metalloxid-Gassensoren**

Nach Prüfung verschiedener Quellen wurde der CCS811 als Kohlendioxid-Sensor ausgewählt. Es handelt sich um einen Metalloxid-Gassensor für den Nachweis eines breiten Spektrums flüchtiger organischer Verbindungen.

#### <span id="page-13-3"></span>**3.2.1 Eine kurze Einführung in das Funktionsprinzip**

Kurz gesagt ist ein MOX-Sensor eine beheizte Oberfläche aus Metalloxid, die die ihren elektrischen Widerstand in Abhängigkeit vom Sauerstoffgehalt auf ihrer Oberfläche. Oxidierende Gase wie NOx (die mehr Sauerstoff als die Umgebungsluft liefern Luft) erhöhen den Widerstand, während reduzierende Gase wie VOCs (verbrauchen Sauerstoff, indem sie an der Metalloxidoberfläche verbrannt werden) den Widerstand verringern.<br>Auch die Luftfeuchtigkeit beeinflusst das Signal des MOX-Sensors, da Wasserdampf in der Regel als reduzierendes Gas wirkt.[2]

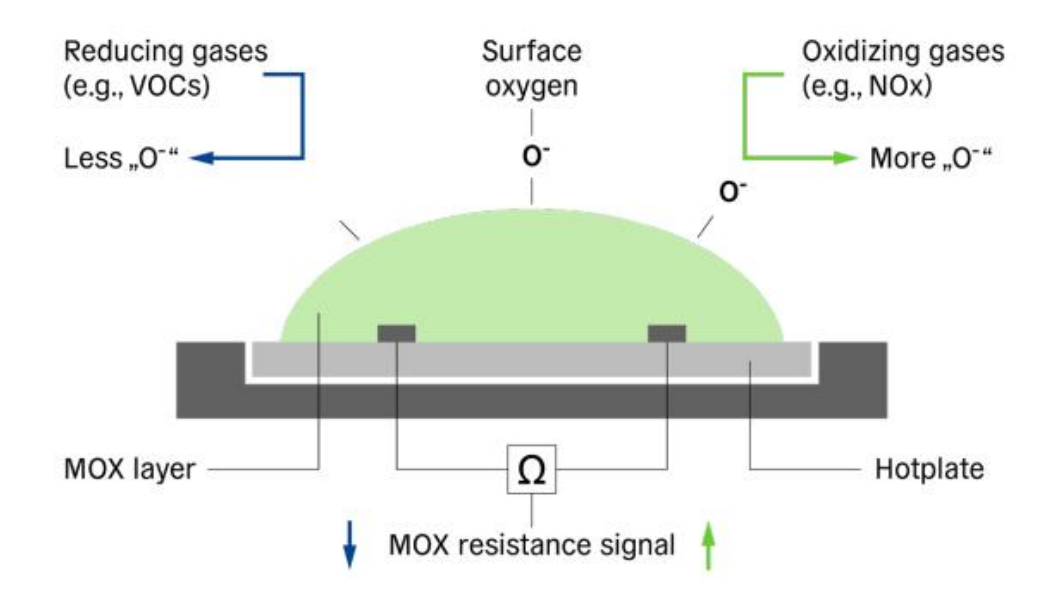

<span id="page-14-1"></span>**Abbildung 1: Funktionsprinzip des MOX-Sensors[A1]**

#### <span id="page-14-0"></span>**3.2.2 Zwei Aspekte der Fähigkeit des MOX-Sensors, absolute Konzentrationswerte zu liefern.**

Erstens ist eine klar definierte Basislinie erforderlich. Die Basislinie ist ein Bezugspunkt für bekannte Zielgaskonzentrationen. Da das Signal eines MOX-Sensors in der Regel mit der Zeit driftet, muss dies im Feld kompensiert werden. Unter Feldbedingungen kann jedochnicht sichergestellt werden, dass der Sensor genau der gleichen Konzentration ausgesetzt wird, für die er kalibriert wurde, was zu falschen Konzentrationsausgabenführt.[2]

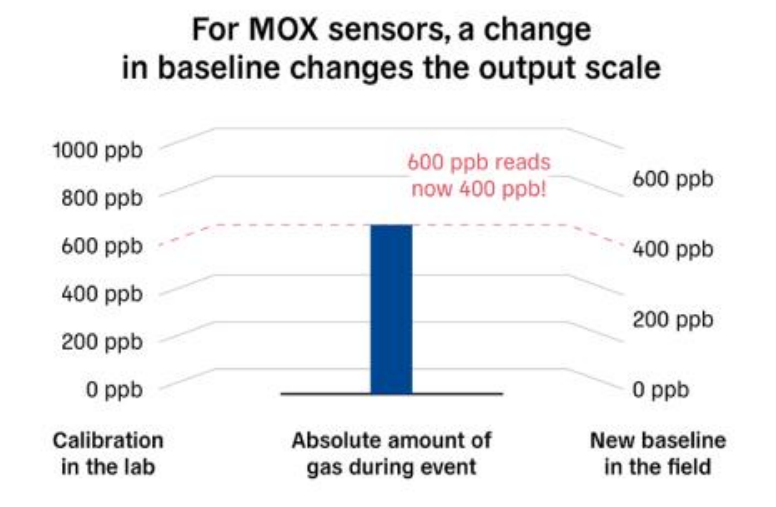

<span id="page-14-2"></span>**Abbildung 2: Basisänderung ändert den Ausgangssatz[A1]**

Zweitens ist der MOX-Sensor ein breitbandig empfindliches Gerät, was bedeutet, dass er auf mehrere Gase reagiert und nicht zwischen ihnen unterscheiden kann. Daher macht die Verwendung solcher Sensoren mit digitalem MOX zur Kalibrierung bestimmter Gase oder Gasgemische diese Geräte nicht selektiv für solche Gasgemische (Mischungen). So kann ein kalibrierter Sensor beispielsweise 1000 ppb als Ausgang anzeigen, unabhängig davon, ob er mit 500 ppb Ethanol oder 2000 ppb Toluol in Verbindung gebracht wird. Die Selektivität für bestimmte Gasgruppen kann jedoch durch das Materialdesign und die Betriebsarttechnik verbessert werden.[2]

### <span id="page-15-0"></span>**3.3 Temperatur- und Feuchtigkeitssensoren**

Temperatur- und Luftfeuchtigkeitssensoren sind meist integrierte Sonden als Temperaturmesskomponenten, die Temperatur- und Luftfeuchtigkeitssignale werden erfasst, nach Spannungsstabilisierung und Filterung, Operationsverstärkung, nichtlinearer Korrektur und anderer Schaltungsbearbeitung in eine lineare Beziehung mit dem Temperatur- und Luftfeuchtigkeitsstromsignal oder Spannungssignalausgang umgewandelt.

## <span id="page-16-0"></span>**4. These**

Annahme: Die Umgebungstemperatur und die Konzentration bestimmter Gase in der Umgebung können mit den entsprechenden Sensoren ermittelt werden. Ein Produkt kann so konzipiert werden, dass es die Umgebungstemperatur und die Gaskonzentration über einen längeren Zeitraum überwacht. Ein Alarm wird ausgelöst, wenn die Umgebungstemperatur oder die Gaskonzentration einen festgelegten Sicherheitswert überschreitet.

## <span id="page-17-0"></span>**5. Konzept des Systementwurfs**

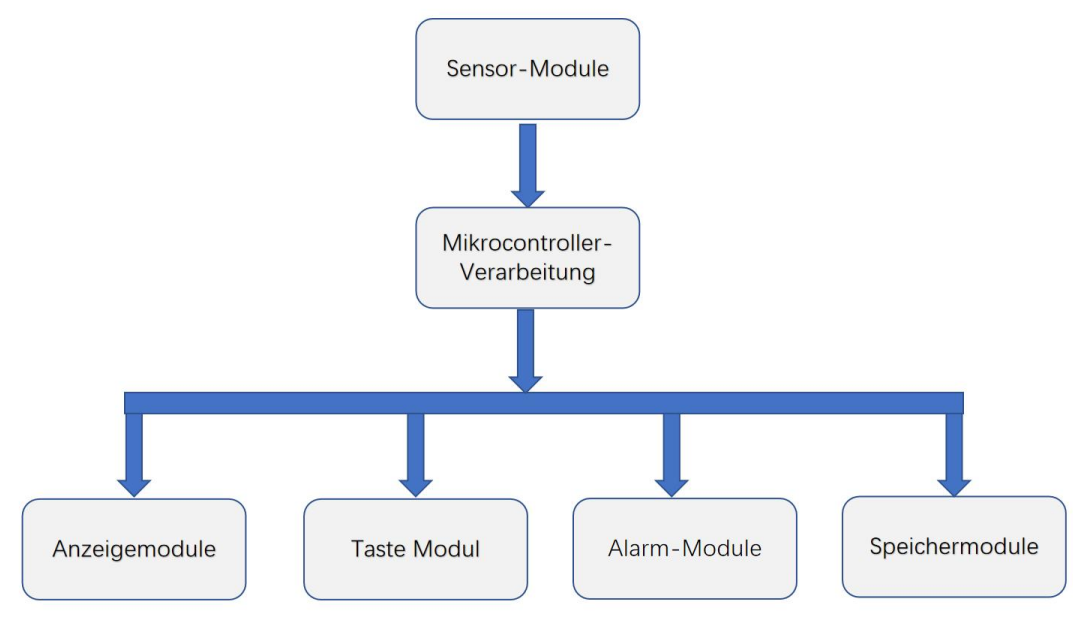

### <span id="page-17-1"></span>**5.1 Gesamtkonzept**

#### <span id="page-17-3"></span>**Abbildung 3: Flussdiagramm des Gesamtkonzepts**

Die obige Abbildung zeigt ein allgemeines Konzeptflussdiagramm. Der Entwurf besteht aus sechs Hauptmodulen: Sensormodul, Mikrocontrollermodul, Displaymodul, Tastenmodul, Alarmmodul und Speichermodul. Sie alle drehen sich um das Sensormodul. Zunächst erfasst das Sensormodul Informationen über das gemessene Objekt und wandelt diese analogen Signale in direkte digitale Informationen zur Übertragung an den Mikrocontroller um. Der Mikrocontroller verarbeitet diese Informationen. Über den Mikrocontroller können diese Daten oder die gewünschten Informationen auf einem kleinen Display angezeigt werden. Gleichzeitig können mit Hilfe von Tasten Sollwerte eingestellt werden. Überschreitet der aktuelle Messwert den voreingestellten Wert, wird ein Alarm ausgelöst. Der Alarm dient dazu, die Menschen zu warnen, dass ihr Leben und ihre Gesundheit in Gefahr sind und dass sie sich so schnell wie möglich entfernen müssen. Die Messungen werden in einem Speichersystem aufgezeichnet, das ein SD- Karten-Speichermodul verwendet und zur Datenerfassung und -analyse auf einen Computer übertragen werden kann.

### <span id="page-17-2"></span>**5.2 Hardwarekonzept**

In diesem Kapitel wird die für das entworfene Produkt erforderliche Hardware beschrieben.

#### <span id="page-18-0"></span>**5.2.1Auswahl der Sensoren**

Der Hintergrund des Produktdesigns ist die Überwachung der Temperatur und der Gaskonzentration unter der Maske des Feuerwehrmannes über einen langen Zeitraum hinweg. Die Wahl eines der Temperatursensoren liegt auf der Hand, während beim anderen die Wahl des Gassensors zu bedenken ist. Hier finden Sie einige Informationen zum Thema Feuer, um die Auswahl bestimmter Gassensoren zu bestimmen.

Es gibt vier Gründe, warum Menschen bei einem Brand sterben können:

- 1. Giftige Gase sind die Ursache für 75-80 % der Brandtoten. Die Verbrennungsprodukte enthalten zahlreiche giftige Bestandteile wie Kohlenmonoxid, Kohlendioxid, Schwefeldioxid und Stickstoffdioxid, die alle in unterschiedlichem Maße schädlich für den Menschen sein können.
- 2. Sauerstoffentzug, wobei der Rauch bei einem Brand aufgrund des Verbrauchs von Verbrennungssauerstoff manchmal in einem sauerstoffarmen Zustand ist. Der Sauerstoffmangel, der durch das Einatmen dieses Rauchs entsteht, kann manchmal tödlich sein.
- 3. Verbrennungen. Tod aufgrund verschiedener Komplikationen, die durch Flammen oder heiße Luftströme verursacht werden, die große Bereiche der Haut beschädigen.
- 4. Atmen Sie die heiße Luft ein. Wenn Sie bei einem Brand direkten Flammen ausgesetzt sind, können Sie heiße Gase einatmen, was zum Erstickungstod aufgrund einer Luftröhrenentzündung, eines Lungenödems usw. führen kann.[Chen11]

Aus der ersten Ursache ergibt sich, dass die Kohlendioxidkonzentration auch ein wichtiger Faktor für den Verlust von Menschenleben bei Bränden ist. Der Hauptgrund dafür ist der hohe Kohlendioxidgehalt im Rauch. Da das natürliche Ziel des menschlichen Körpers darin besteht, Kohlendioxid aus dem Blutkreislauf auszustoßen, können hohe Kohlendioxidkonzentrationen zu einer Hyperventilation führen, die dazu führen kann, dass eingeschlossene Personen andere giftige Gase schnellereinatmen. Obwohl Kohlendioxid selbst ist nicht giftig, aber in höheren Konzentrationen haben offensichtliche Schäden für den menschlichen Körper, Forschung zeigt, dass die Konzentration von Kohlendioxid in der Luft erreicht 3% werden die Menschen atmen, Puls erhöht, Blutdruck steigt; 4% wird ein Kopfschmerz Schwindel, Tinnitus Herzklopfen und andere Symptome haben; 5%, wenn die Menschen unerträglich Atmung fühlen; 30 Minuten, um Symptome einer Vergiftung zu produzieren; 10% werden die Menschen bewusstlos, bald zum Tod führen. Die folgenden Tabellen enthalten genauere Informationen über die Auswirkungen von

CO2-Konzentrationen auf den menschlichen Körper. Die Formel für die Umrechnung der prozentualen Konzentration von Kohlendioxid in ppm lautet:1ppm=0.0001%.

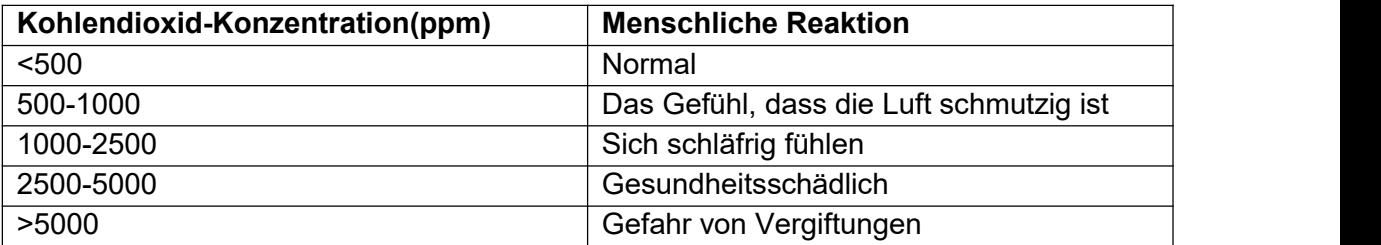

**Tabelle 1: Schäden, die durch unterschiedliche Kohlendioxid-Konzentrationen verursacht werden**

Aus diesem Grund wurden Kohlendioxidsensoren als Gassensoren verwendet.Für die Auswahl des Kohlendioxidsensors wurden zunächst mehrere Kohlendioxidsensoren ausgewählt, die im Folgenden verglichen werden. Der erste CO2-Sensor ist der MH-Z19B, der CO2-Konzentrationen im Bereich von 0-10.000 ppm messen kann, aber bei einer Temperatur von 0-50°C arbeitet. Der Temperaturbereich ist nicht hoch genug, um unter der Maske eines Feuerwehrmanns verwendet zu werden. Nachfolgend eine Beschreibung der endgültigen Auswahl des CO2-Sensors CCS811.

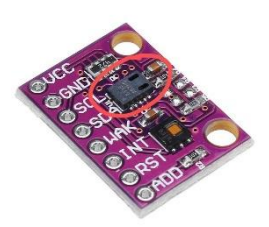

#### <span id="page-19-0"></span>**Abbildung 4: CCS811 auf dem Sensormodul [A2]**

<span id="page-19-1"></span>Der CCS811 ist eine digitale Gassensorlösung mit extrem niedrigem Stromverbrauch und einem integrierten Metalloxid-Gassensor (MOX) zur Erkennung einer breiten Palette flüchtiger organischer Verbindungen (VOCs) für die Überwachung der Luftqualität in Innenräumen sowie einer Mikrocontrollereinheit (MCU) mit einem Analog-Digital-Wandler (ADC) und einer I²C-Schnittstelle. Der CCS811 basiert auf der einzigartigen Miniatur- Heizplattentechnologie von ams und bietet eine äußerst zuverlässige Lösung für Gassensoren mit sehr schnellen Zykluszeiten und deutlich reduziertem durchschnittlichen Stromverbrauch. Der CCS811 unterstützt eine breite Palette von Messmodi, die für einen geringen Stromverbrauch bei aktiven Sensormessungen und im Ruhezustand optimiert sind, um die Batterielebensdauer in tragbaren Anwendungen zu verlängern.[3]

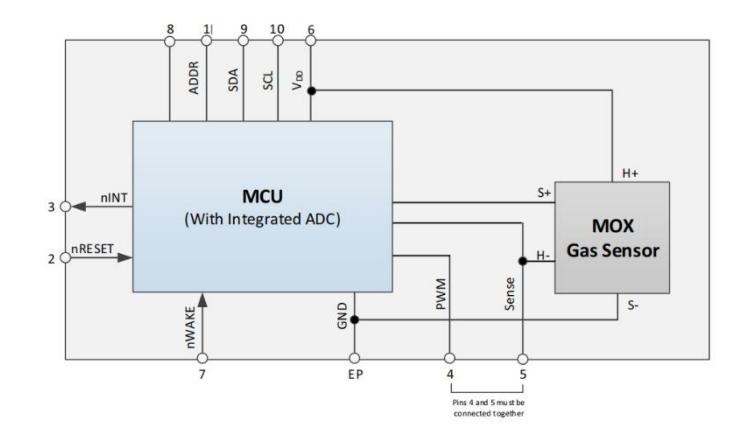

**Abbildung 5: CCS811 Blockdiagramm [A3]**

Er arbeitet mit 3,6 Volt und hat einen Betriebstemperaturbereich von -40 Grad Celsius und 85 Grad Celsius. Diese Informationen sind in den nachstehenden Abbildungen zu finden. Der CO2-Äquivalent (eCO2)-Ausgabebereich des CCS811 liegt zwischen 400ppm bis zu 29206ppm.

| <b>Symbol</b>                   | <b>Parameter</b>                   | <b>Min</b>  | <b>Max</b> | <b>Units</b> | <b>Comments</b>                   |  |  |
|---------------------------------|------------------------------------|-------------|------------|--------------|-----------------------------------|--|--|
| <b>Electrical Parameters</b>    |                                    |             |            |              |                                   |  |  |
| $V_{DD}$ <sup>(1)</sup>         | <b>Supply Voltage</b>              | $1.8^{(2)}$ | 3.6        | $\mathsf{V}$ |                                   |  |  |
| $I_{DD}$                        | <b>Average Supply Current</b>      |             | 30         | mA           | In mode 1                         |  |  |
| DDPeak                          | <b>Peak Supply Current</b>         |             | 54         | mA           | In modes 2 and 3                  |  |  |
| P                               | <b>Power Consumption</b>           |             | 60         | mW           | In mode 1                         |  |  |
|                                 | <b>Electrostatic Discharge</b>     |             |            |              |                                   |  |  |
| <b>ESD<sub>HBM</sub></b>        | <b>Human Body Model</b>            | $+2000$     |            | $\mathsf{V}$ |                                   |  |  |
| <b>ESD<sub>CDM</sub></b>        | <b>Charged Device Model</b>        | ±1000       |            | $\mathsf{v}$ |                                   |  |  |
|                                 | <b>Environmental Conditions</b>    |             |            |              |                                   |  |  |
| T <sub>AMB</sub> <sup>(3)</sup> | Ambient Temperature for Operation  | $-40$       | 85         | $^{\circ}$ C |                                   |  |  |
| <b>T<sub>STRG</sub></b>         | <b>Storage Temperature</b>         | $-40$       | 125        | $^{\circ}$ C |                                   |  |  |
| $RH_{NC}$                       | Relative Humidity (non-condensing) | 10          | 95         | %            |                                   |  |  |
| <b>MSL</b>                      | <b>Moisture Sensitivity Level</b>  | 1           |            |              | Unlimited max.<br>floor life time |  |  |

<span id="page-20-0"></span>**Abbildung 6: Absolute Maximalwerte [A3]**

Mehrere Sensoren wurden für die Temperaturmessung ausgewählt und einige ihrer Parameter zum Vergleich in der folgenden Tabelle aufgeführt.

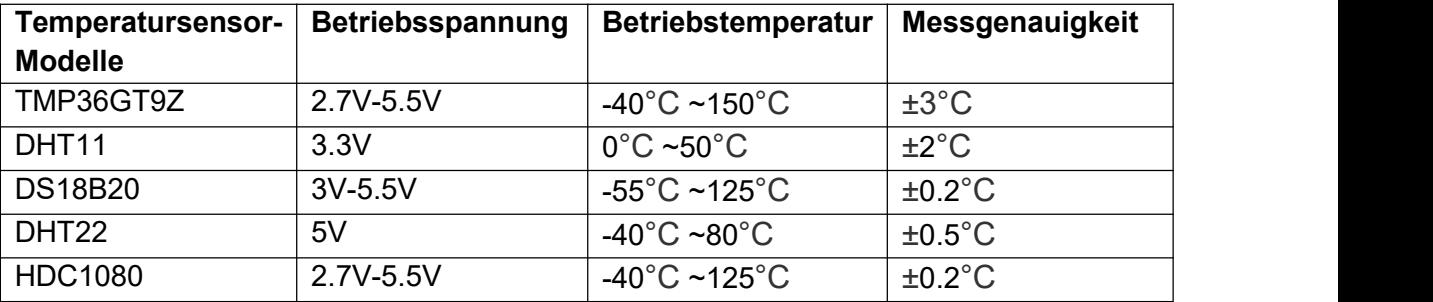

**Tabelle 2: Vergleich von fünf Temperatursensoren**

Die Betriebsspannungen aller fünf Temperatursensoren waren geeignet, ihre messbaren Temperaturbereiche wurden berücksichtigt, wobei der DHT11-Sensor einen zu kleinen Betriebsbereich hatte und daher nicht in Betracht gezogen wurde, und dann wurde ihre Messgenauigkeit betrachtet, und ein Vergleich zeigte, dass der DS18B20-Sensor und der HDC1080-Sensor genauer waren. Schließlich wurde der HDC1080-Sensor ausgewählt, weil er in Kombination mit dem zuvor ausgewählten CCS811-CO2-Sensor in einem Modul einfacher zu verwenden ist und der HDC1080-Sensor nicht nur die Temperatur, sondern auch die Feuchtigkeit mit einer Messgenauigkeit von plus/minus 2 % messen kann.

Das Bild unten zeigt den Sensor CCS811 HDC1080 Kombimodul, die durch den roten Kreis markierte Position ist der Standort des Sensors HDC1080.

<span id="page-21-1"></span>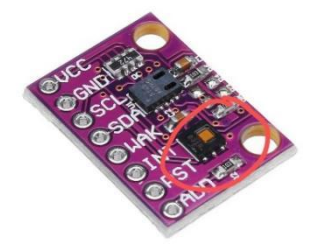

**Abbildung 7: HDC1080 auf dem Modul [A2]**

Für den Sensor HDC1080 lautet die Beschreibung in seinem Datenblatt:

Der HDC1080 ist ein digitaler Feuchtesensor mit integriertem Temperatursensor, der eine hervorragende Messgenauigkeit bei sehr geringem Stromverbrauch bietet. Der HDC1080 arbeitet über einen weiten Versorgungsbereich und ist eine kostengünstige, stromsparende Alternative zu Lösungen der Konkurrenz in einer Vielzahl von gängigen Anwendungen.Die Feuchte- und Temperatursensoren sind werkseitig kalibriert.[4]

#### <span id="page-21-0"></span>**5.2.2 Arduino Mega2560**

Der Arduino Mega2560 ist eine Kernplatine mit USB-Schnittstelle, mit 54 digitalen Ein und Ausgängen, geeignet für Designs, die eine große Anzahl von IO-Schnittstellen benötigen. Der Prozessorkern ist der ATmega2560, der auch 54 digitale Ein-/Ausgänge (von denen 15 als PWM-Ausgänge verwendet werden können), 15 analoge Eingänge, 4 UART-Schnittstellen, einen 16-MHz-Quarzoszillator, einen USB-Anschluss, eine Stromversorgungsbuchse, einen ICSP-Header und einen Reset-Knopf hat.[5]

#### Konzept des Systementwurfs 12

Er kann eine breite Palette von Roboteranwendungen steuern und ist in der Lage, mehrere Motoren gleichzeitig zu kontrollieren. Er ist auch in der Lage, die für den 3D- Druck erforderlichen komplexen Algorithmen zu verarbeiten. Er integriert auch drahtlose Funktionen, um den Nutzen der Anwendung zu erhöhen. Die drahtlose Funktionalität kann sowohl für 3D-Druck- als auch für Robotikanwendungen bereitgestellt werden.

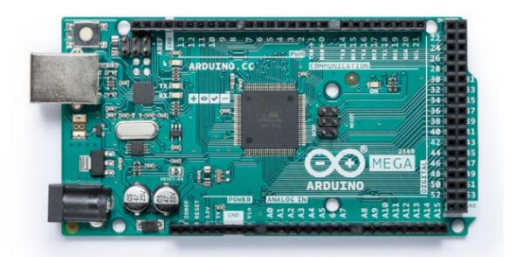

**Abbildung 8: Arduino Mega 2560 [A4]**

#### <span id="page-22-1"></span><span id="page-22-0"></span>**5.2.3 Speichersysteme**

Für das Speichermodul werden das SPI micro SD Kartenmodul -TF Kartenleser ausgewählt. SD-Karte mit 8 G Speicherplatz.

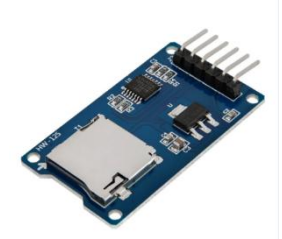

**Abbildung 9: TF Kartenleser [A5] Abbildung 10: SD Karte [A6]**

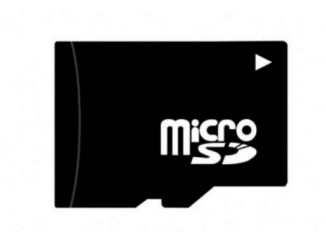

<span id="page-22-2"></span>Hier einige grundlegende Informationen über den Kartenleser.

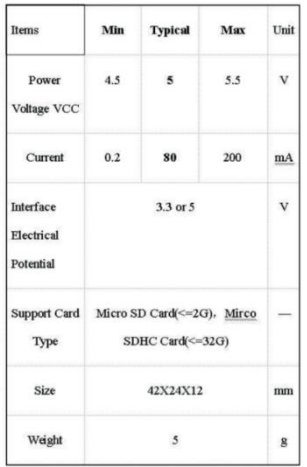

<span id="page-22-3"></span>**Abbildung 11: Grundlegende Informationen über den Kartenleser[A7]**

#### <span id="page-23-0"></span>**5.2.4 Anzeigemodule**

Mit einem LCD-Display kann man Buchstaben und Ziffern darstellen. Dies ist in vielen Anwendungen nützlich, zum Beispiel, um Messwerte oder auch Menüs darzustellen. Mit Hilfe des LCD lassen sich aber auch Daten darstellen, wenn kein Computer am Arduino- Mikrocontroller angeschlossen ist. Das LCD Modul mit angelötetem I2C Bus ermöglicht die Verwendung eines LCD Moduls mit einer einfachen Verkabelung. Dies ist bei komplexeren Projekten besonders vorteilhaft. Ein weiterer Unterschied zum normalen LCD Display besteht darin, dass sich auf der Rückseite des Displays ein Drehregler befindet, mit dem der Kontrast des LCD reguliert werden kann.[6] Der blaue, eingekreiste Knopf(13. Abbildung im roten Kreis) auf der Rückseite des Monitors ist der Knopf, mit dem der Kontrast des LCD-Bildschirms eingestellt wird.

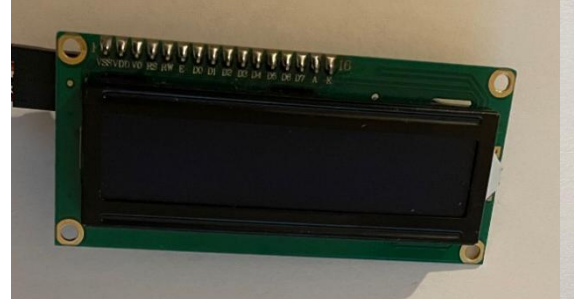

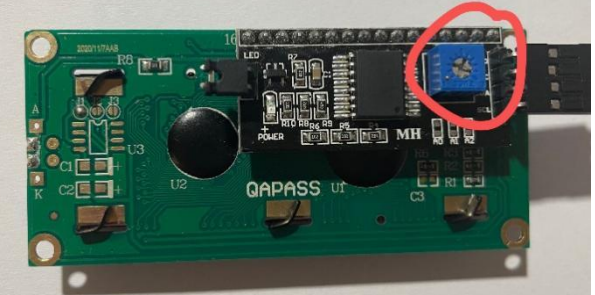

**Abbildung 12: Vorderseite des Displays Abbildung 13: Rückseite des Displays**

### <span id="page-23-3"></span><span id="page-23-1"></span>**5.2.5 Taste Modul**

Das Programm verfügt über insgesamt drei Tasten zur Einstellung der Alarmwerte. Die erste Taste dient der Menüauswahl und die zweite und dritte Taste dienen der Erhöhung bzw. Verringerung des eingestellten Alarmwertes.Für die Drucktasten wird ein taktiler Drucktastenschalter (Mikrotastschalter) verwendet. Sie haben zwei Stifte.

### <span id="page-23-2"></span>**5.2.6 Alarm-Module**

Das Alarmsystem ist in einen optischen und einen akustischen Alarm unterteilt, der aus einer Leuchtdiode und einem Lautsprecher besteht. Es wird verwendet, um Personen zu warnen, dass die aktuelle Temperatur und der CO2-Gehalt außerhalb des sicheren Bereichs liegen und so schnell wie möglich entfernt werden sollten.

Bei den Lautsprechern wird zwischen aktiven und passiven Lautsprechern unterschieden. Mit passiven Lautsprechern können wir mit Hilfe des Arduino-Mikrocontrollers verschiedene Töne, Melodien oder Sirenensignale erzeugen. Der aktive Lautsprecher ist einfacher zu verwenden, da er an 5V angeschlossen werden kann und die interne Elektronik den Ton erzeugen kann. In diesem Entwurf wird ein relativ einfacher aktiven Lautsprecher verwendet.

Wenn die Umgebungstemperatur und die CO2-Konzentration normale Werte aufweisen, schaltet sich die rote LED aus und der Summer ist stumm. Wenn jedoch die Umgebungstemperatur und die CO2-Konzentration die eingestellten Alarmwerte überschreiten, bleibt die rote LED an und der Lautsprecher ertönt, bis die Umgebungstemperatur und die CO2-Konzentration unter die Alarmwerte fallen.

### <span id="page-24-0"></span>**5.3 Softwarekonzept**

Nachdem die Hardware vorbereitet wurde, muss sie noch programmiert werden, damit sie in Betrieb genommen werden kann. Die verwendete Programmiersoftware ist die Arduino IDE und das untenstehende Diagramm zeigt das Softwarekonzept für das entworfene Produkt. Einige der wichtigsten Codes werden später erklärt.

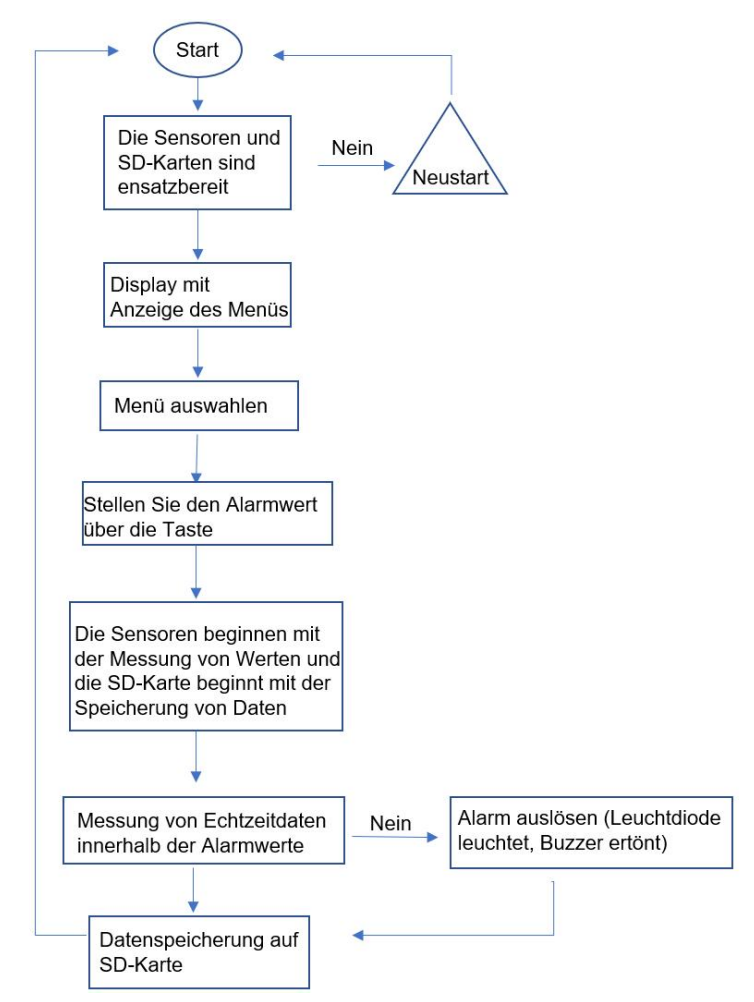

<span id="page-25-1"></span>**Abbildung 14: Flussdiagramm des Softwarekonzepts**

### <span id="page-25-0"></span>**5.3.1 Einführung von Bibliotheksdateien**

Aufgrund des offenen Charakters der Arduino-Software sind die Hardware-Schaltkreise und die Software-Entwicklungsumgebung vollständig öffentlich und können von jedem verwendet, verändert und weiterentwickelt werden, ohne dass eine kommerzielle Nutzung erfolgt. Daher ist es bei der Verwendung der Arduino-Software unvermeidlich, einige Bibliotheksdateien, auch bekannt als Codesätze, zu verwenden, die die Erstellung der benötigten Funktionen erleichtern. Das folgende Diagramm zeigt die Bibliotheksdatei, auf die Bezug genommen wird.

```
#include <LiquidCrystal_I2C.h>
#include<Wire.h>
#include <ClosedCube HDC1080.h>
#include <Adafruit_CCS811.h>
#include<SD.h>
#include<SPI.h>
```
<span id="page-25-2"></span>**Abbildung 15: Screenshot der verwendeten Bibliotheksdatei**

Diese Bibliotheksdateien müssen zunächst in die Software heruntergeladen und dann bei der Programmierung referenziert werden. Eine davon, <LiquidCrystal\_I2C.h> und <Wire.h>, sind die mit dem LCD-Display verbundenen Bibliotheken. <ClosedCube\_HDC1080.h> und <Adafruit\_CCS811.h> sind die Bibliotheksdateien für den Temperatur- und Feuchtigkeitssensor HDC1080 bzw. den CO2-Sensor CCS811. Schließlich sind <SD.h> und <SPI.h> die beiden Bibliotheksdateien für das SD- Kartenmodul. Einmal heruntergeladen und referenziert, können Programme manchmal in speziellen Sprachen erstellt werden.

#### <span id="page-26-0"></span>**5.3.2 Einige Codes zu LCD-Displays**

Für den Code auf dem LCD-Display muss zunächst die HEX-Adresse des Displays ermittelt werden (wie man die HEX-Adresse ermittelt, wird im nächsten Kapitel beschrieben). Im Diagramm unten sehen Sie, wie Sie die HEX-Adresse des Displays auf 0x27 ändern. Danach schalten Sie die Hintergrundbeleuchtung des Displays ein. Verwenden Sie die Anweisung lcd.print(""), um den Text, den Sie auf dem Display anzeigen möchten, in Klammern einzugeben, und Sie sind fertig.

```
LiquidCrystal_I2C_lcd(0x27,16,2);
lcd.begin();
lcd.backlight();
lcd. clear();
lcd.print("Einstellen!");
```
<span id="page-26-1"></span>**Abbildung 16: Screenshot eines Teils des Codes für die LCD-Anzeige**

## <span id="page-27-0"></span>**6. Aufbau und Tests**

In diesem Kapitel werden die Verbindung zu den Schaltkreisen des entwickelten Produkts beschrieben und einige kleinere Tests durchgeführt. Bei der Entwicklung dieses Produkts wurde die Schaltung zunächst auf einem Breadboard aufgebaut, um sicherzustellen, dass die Hardware-Schaltung korrekt aufgebaut ist und das geschriebene Programm korrekt funktioniert. Die verschiedenen Komponenten wurden nacheinander gebaut und erfolgreich getestet, bevor sie für den endgültigen Test zusammengebaut wurden.

### <span id="page-27-1"></span>**6.1 Getrennte Erstellung und Prüfung von Hardware und Software**

### <span id="page-27-2"></span>**6.1.1 Prüfung von LCD-Displays**

Die HEX-Adresse des LCD-Displays wurde bereits im vorherigen Kapitel erwähnt. Jedes I2C-Modul hat eine sogenannte HEX-Adresse, die dazu dient, auf Daten zu reagieren, die vom Arduino auf dem Datenbus an diese Adresse gesendet werden. Diese Adresse kann zunächst 0x27 oder 0x3F sein, und da nicht sicher ist, kann die HEX-Adresse durch Code bestimmt weden. Das LCD-Display wird mit insgesamt vier Pins an den Arduino angeschlossen: Pin VCC, der mit 5V an den MEGA2560 angeschlossen werden sollte, Pin GND, Pin SDA und Pin SCL, die jeweils GND, SDA und SCL des MEGA2560 entsprechen. Abbildung 17 zeigt den getesteten Code und Abbildung 18 zeigt die HEX- Adresse, die vom seriellen Monitor in der Software ausgegeben wird.

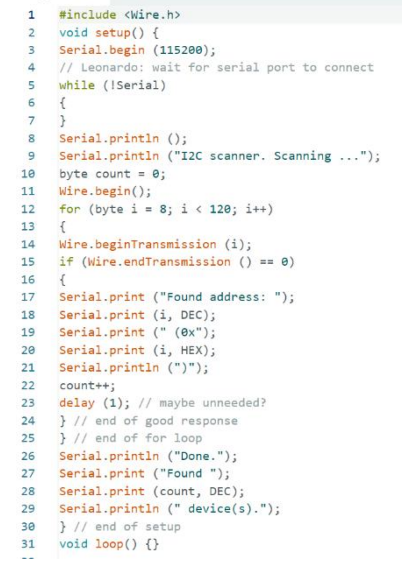

<span id="page-27-3"></span>**Abbildung 17:Screenshot des Codes zum Testen der HEX-Adresse**

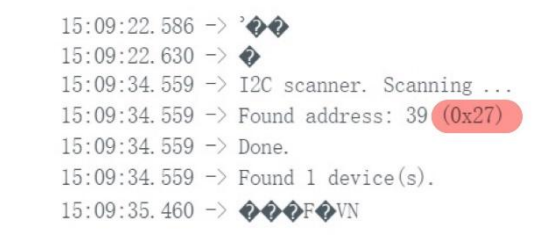

#### <span id="page-28-1"></span>**Abbildung 18: Screenshot der HEX-Adresse**

#### <span id="page-28-0"></span>**6.1.2 Prüfung von Tasten**

Der Grund dafür ist, dass das fragliche Produkt die Verwendung von Tasten zur Auswahl von Menüs und die Verwendung von Tasten zur Einstellung der Größe von Alarmwerten beinhaltet. Die Anforderung an den Tastentestist, dass er die Größe des Wertes einstellen kann. Schließen Sie zunächst den Stromkreis mit einem 1.000-Ohm- Widerstand in Reihe mit der Taste an. Das linke Ende des Tasters ist mit einer 5-Volt- Spannungsquelle verbunden, das rechte Ende des Tasters ist mit dem linken Ende des Widerstands verbunden und das rechte Ende des Widerstands ist mit GND verbunden, um einen geschlossenen Stromkreis zu bilden. Am linken Ende des Widerstands befindet sich ein Draht, der mit der digitalen Schnittstelle des MEGA2560 verbunden ist. In diesem Test werden zwei Tasten verwendet, von denen die erste mit der digitalen Schnittstelle 5 für inkrementelle Werte und der zweite mit der digitalen Schnittstelle 6 für dekrementelle Werte verbunden war. Die Bilder 19,20,21 zeigen den verwendeten Code bzw. wie die Schaltung angeschlossen ist.Hier sind die beiden Tests:

Test: 1. ob die Tasten mit dem Stromkreis verbunden sind.

- 2. ob die beiden Tasten entsprechend dem programmierten Inhalt Werte addieren bzw. subtrahieren können.
	- int plusbutton=5: int minusbutton=6;  $int t=0$ : int plus;<br>int minus; void setup() Serial.begin(9600): pinMode(plusbutton, INPUT); pinMode(minusbutton, INPUT); 10  $11$ void loop()  $12$  $13$ {plus=digitalRead(plusbutton); minus=digitalRead(minusbutton); 15 Serial.print("plusbutton="); Serial.print(plus); Serial.print(",");<br>Serial.print("minusbutton=");  $17$ 18 19 Serial.print(minus); Serial.print(",t=");<br>Serial.println(t);  $20$  $\overline{21}$  $22$ delay(1000):  $if(plus=1)$  $24$  ${t++:}$  $if(mins==1)$  $25$  $26$  ${t--;}$  $\overline{27}$

<span id="page-28-2"></span>**Abbildung 19: Screenshot des Codes für den Tastentest**

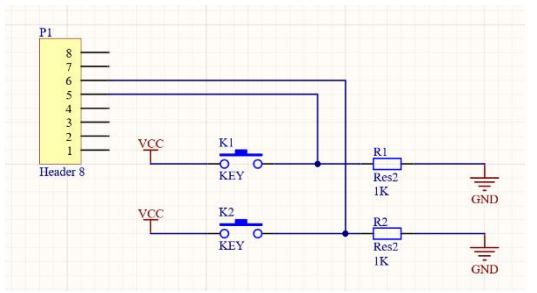

**Abbildung 20: Schematische Darstellung des Tasteranschlusses**

<span id="page-29-0"></span>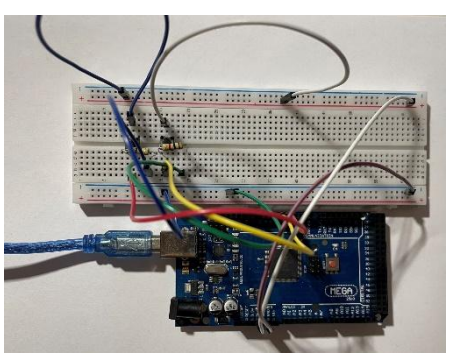

**Abbildung 21: Breadboard-Anschlussplan für Taster**

<span id="page-29-1"></span>Für den Test wird der USB-Anschluss mit dem Computer verbunden. Auf der seriellen Anzeige können Sie sehen, dass, wenn keine der beiden Tasten gedrückt wird, die Plus und Minustasten einen Wert von Null haben und der Wert von t ebenfalls Null ist.

Wenn die erste Taste lange gedrückt wird (inkrementeller Wert), ist der Wert von plusbutton gleich 1, was bedeutet, dass die erste Taste in den Arbeitszustand übergeht und der nachfolgende Wert t mit der Zeit, in der die Taste gedrückt wird, weiter steigt.

Wenn die zweite Taste lange gedrückt wird (Minuswert), ist der Wert von minusbutton gleich 1 und der nachfolgende Wert t nimmt mit der Dauer des Tastendrucks ab. Die Werte der Plus- und Minus-Buttons auf dem seriellen Monitor zeigen an, dass zwei Taster in die Schaltung eingebunden sind. Wenn beide Tasten gedrückt werden, wird der darauf folgende Wert t inkrementiert oder dekrementiert, je nachdem, welche Taste gedrückt wird. Daraus kann man schließen, dass der Test der Taste erfolgreich war. Das folgende Diagramm zeigt, was mit den Tasten im seriellen Monitor geschieht.

> 18:55:27.763 -> plusbutton=0.minusbutton=0.t=0 18:55:28.758  $\rightarrow$  plusbutton=0, minusbutton=0, t=0 18:55:29.770  $\rightarrow$  plusbutton=0, minusbutton=0, t=0 18:55:30.744  $\rightarrow$  plusbutton=0, minusbutton=0, t=0 18:55:31.768 -> plusbutton=0, minusbutton=0, t=0 18:55:32.751  $\rightarrow$  plusbutton=0, minusbutton=0, t=0 18:55:33.775  $\rightarrow$  plusbutton=0, minusbutton=0, t=0 18:55:34.746 -> plusbutton=0, minusbutton=0, t=0 18:55:35.779 -> plusbutton=1, minusbutton=0, t=0

<span id="page-29-2"></span>**Abbildung 22: Keine der beiden Tasten ist gedrückt**

#### Aufbau und Tests 20

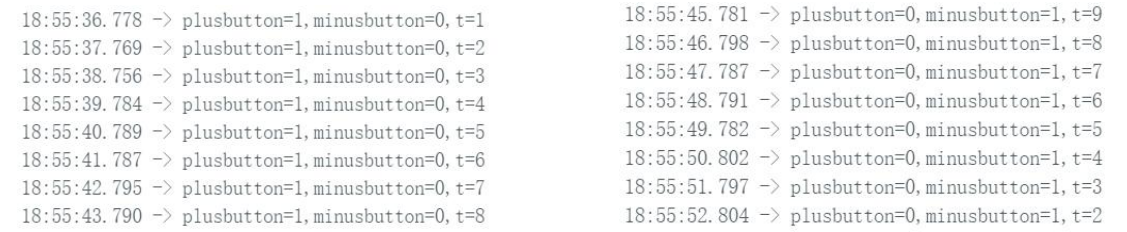

<span id="page-30-1"></span>**Abbildung 23: Drücken Sie die Plustaste Abbildung 24: Drücken Sie die Minustaste**

#### <span id="page-30-0"></span>**6.1.3 Prüfung von Sensoren**

Der nächste Test betraf zwei Sensoren, mit denen überprüft werden sollte, ob sie ordnungsgemäß funktionieren und die Umweltdaten in Echtzeit überwachen können. Der erste Schritt bestand darin, die Schaltkreise anzuschließen. Da die beiden Sensoren als Modul konzipiert sind,. Die VCC des Sensormoduls sollte mit 3,3 Volt an den MEGA2560 angeschlossen werden, werden insgesamt 5 Drähte benötigt. Die VCC des Sensormoduls sollte mit 3,3 Volt an den MEGA2560 angeschlossen werden, da die Sensoren mit 3,3 Volt arbeiten. GND, SCL, SDA und WAK des Sensormoduls werden jeweils mit GND, SCL, SDA und GND des MEGA2560 verbunden. Das folgende Diagramm zeigt den Programmcode für den Test.

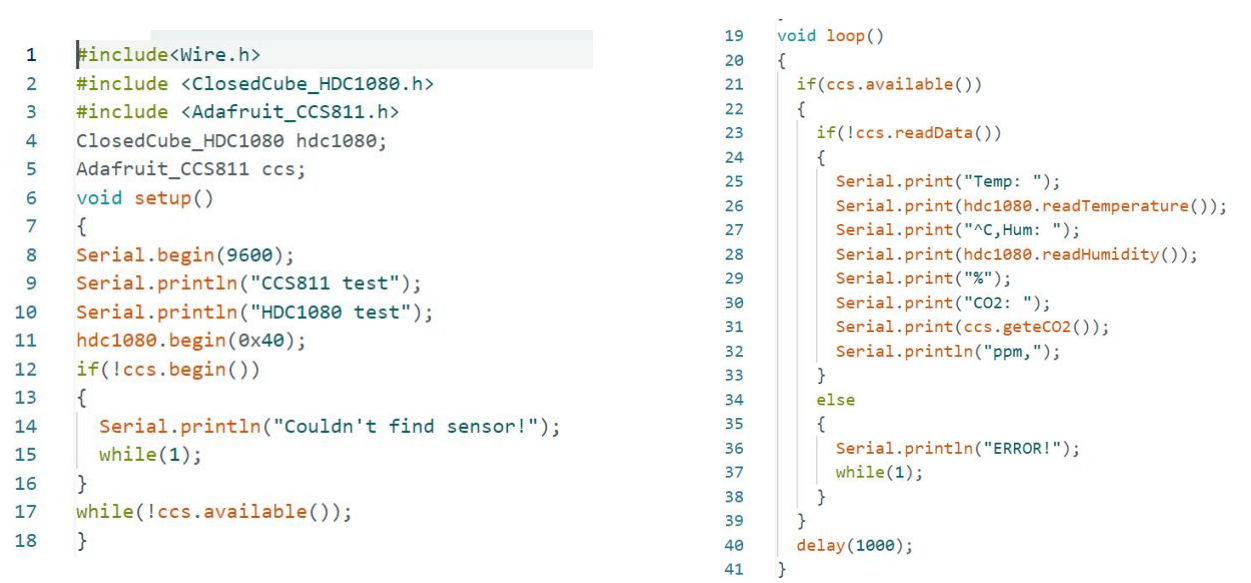

#### <span id="page-30-2"></span>**Abbildung 25: Screenshot des Sensortestcodes**

Der serielle Monitor zeigt, dass die beiden Sensoren unter normalen Bedingungen die Umgebungstemperatur und die CO2-Konzentration in Echtzeit überwachen. Temp ist die Temperatur, Hum ist die Luftfeuchtigkeit und CO2 ist die CO2-Konzentration. Beim Ausatmen in den Sensor ist ein sehr geringer Temperaturanstieg zu erkennen. Die Luftfeuchtigkeit und der CO2-Gehalt schwanken stärker, wobei die Häufigkeit der Überwachung dieser Umgebungen 1 Sekunde beträgt und das Zeitintervall per Code

geändert werden kann. Dieser Test zeigt, dass das Sensormodul in der Lage ist, die Umgebung ordnungsgemäß zu überwachen.

19:55:01.906  $\rightarrow$  Temp: 20.71<sup> $\degree$ </sup>C, Hum: 53.52%CO2: 400ppm, 19:55:02.935 -> Temp: 20.76 °C, Hum: 53.32%CO2: 400ppm, 19:55:03.968 -> Temp: 20.77<sup>c</sup>, Hum: 53.12%CO2: 400ppm, 19:55:04.964 -> Temp: 20.81 C, Hum: 53.22%CO2: 409ppm, 19:55:05.983 -> Temp: 20.89 C, Hum: 53.30%CO2: 400ppm, 19:55:07.032 -> Temp: 20.93<sup> $\degree$ </sup>C, Hum: 53.39%C02: 400ppm, 19:55:08.059  $\rightarrow$  Temp: 20.95 °C, Hum: 53.30%C02: 400ppm, 19:55:09.087 -> Temp: 20.99<sup>-</sup>C, Hum: 53.19%CO2: 400ppm, 19:55:10.087  $\rightarrow$  Temp: 21.04 C, Hum: 52.89%CO2: 400ppm, 19:55:11.132 -> Temp: 21.11<sup> $\degree$ </sup>C, Hum: 52.59%CO2: 400ppm,

19:55:15.227 -> Temp: 21.63<sup> $\degree$ </sup>C, Hum: 58.92%CO2: 961ppm, 19:55:16.235 -> Temp: 21.64 C, Hum: 59.02%CO2: 666ppm, 19:55:17.276  $\rightarrow$  Temp: 21.63<sup> $\degree$ </sup>C, Hum: 58.52%CO2: 523ppm, 19:55:18.274 -> Temp: 21.69 C, Hum: 57.82%CO2: 436ppm, 19:55:19.299  $\rightarrow$  Temp: 21.71<sup> $\degree$ </sup>C, Hum: 56.92%CO2: 400ppm,

19:55:12.156 -> Temp: 21.17<sup> $\degree$ </sup>C, Hum: 52.57%CO2: 425ppm,

19:55:13.179 -> Temp: 21.34 C, Hum: 55.17%C02: 623ppm,

19:55:14.204 -> Temp: 21.72<sup>c</sup>, Hum: 58.32%CO2: 1009ppm,

<span id="page-31-2"></span>**Abbildung 26: normalen Bedingungen Abbildung 27: Daten nach der Ausatmung**

### <span id="page-31-0"></span>**6.2 Gesamterstellung und Prüfung von Hardware und Software**

#### <span id="page-31-1"></span>**6.2.1 Aufbau der Gesamtschaltung**

Nachdem diese Haupt-Hardware und -Software separat gebaut und getestet wurden, können die einzelnen Schaltungen dann auf einem Breadboard zu einem Ganzen zusammengefügt werden. In ähnlicher Weise wird auch derCode gemeinsam organisiert. Das Bild unten zeigt, wie es auf dem Breadboard aussieht, nachdem alle Schaltungen erfolgreich verbunden wurden.

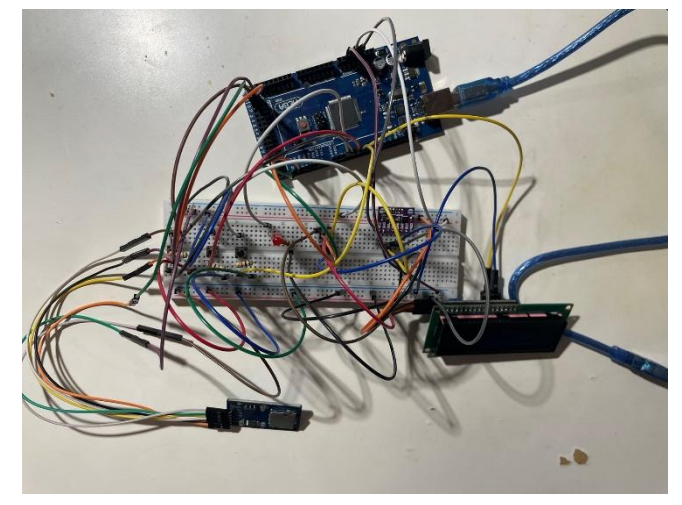

**Abbildung 28: Anschluss auf Breadboard**

<span id="page-31-3"></span>Wie in Abbildung 28 oben zu sehen ist, hat die komplette Schaltung auf der Lochrasterplatine zu viele Drähte, weil sie zu viel Hardware enthält, was das ganze Gerät unübersichtlich aussehen lässt und es unmöglich ist, zu sehen, welche Drähte wo angeschlossen sind. Außerdem lassen sich die Drähte beim Verschieben des Breadboards leicht abtrennen. Es war mühsam und zeitraubend, die abgezogenen Drähte

wieder auf den stapel zu legen. Daher ist es notwendig, diese Schaltung auf eine einzige Platine zu übertragen, die die Anzahl der Drahtverbindungen reduziert. Es ist auch klar, wo die Drähte angeschlossen sind. Eine 3D-Ansicht der entworfenen Leiterplatte ist unten zu sehen.

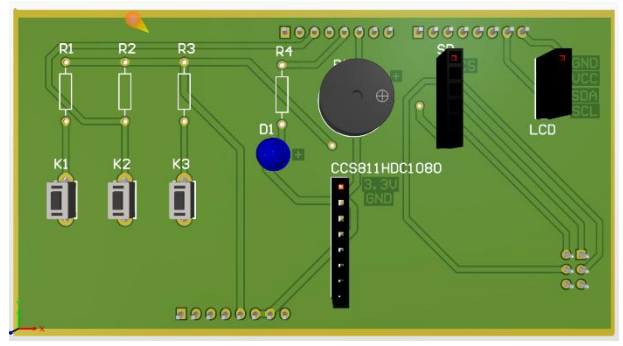

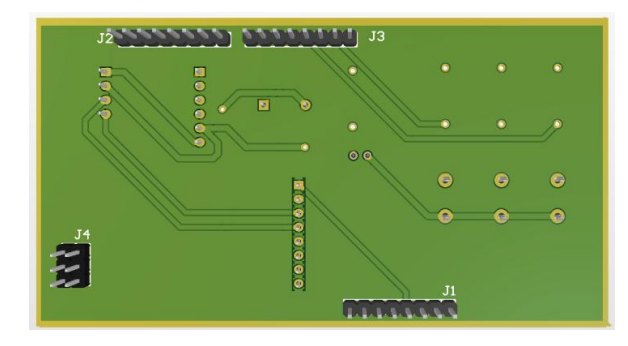

**Abbildung 29: Vorderseite der 3D-Platine Abbildung 30: Rückseite der 3D-Platine**

<span id="page-32-1"></span>In der nachstehenden Tabelle 3 ist das gesamte für die Karte erforderliche Zubehör aufgeführt.Das Sensormodul, das LCD-Anzeigemodul und das SD-Karten-Speichermodul können entweder direkt oder über Drähte an die Steckerleiste angeschlossen werden.

| <b>Kategorie</b>       | Eigenschaft | Gesamtzahl |
|------------------------|-------------|------------|
| Widerstand             | $330\Omega$ |            |
| Widerstand             | $1k\Omega$  | 3          |
| Taste                  |             | 3          |
| Leuchtdioden           | rot         | 1          |
| passiven Lautsprechern |             | 1          |
| <b>Stiftleiste</b>     | 1x8         | 3          |
| <b>Stiftleiste</b>     | 2x3         |            |
| Steckerleiste          | 1x4         |            |
| Steckerleiste          | 1x6         | 4          |
| Steckerleiste          | 1x8         | 1          |

**Tabelle 3: Liste der Anforderungen**

#### <span id="page-32-0"></span>**6.2.2 Tests an Anzeigen, Tasten, Alarm- und Sensormodulen**

Zuerst werden das LCD-Display und die Tasten getestet. Die drei Tasten sind in der folgenden Abbildung markiert. Die erste Taste hat die Funktion, ein Menü auszuwählen, die zweite Taste hat die Funktion, den Wert zu erhöhen und die dritte Taste hat die Funktion, den Wert zu verringern. Das LCD-Display hat insgesamt vier Menübildschirme.

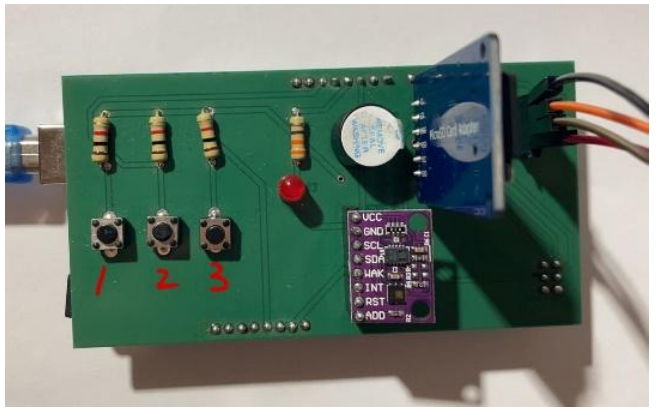

**Abbildung 31: Beschriftung der Tasten**

<span id="page-33-0"></span>Der erste Menübildschirm zeigt Einstellen an, was bedeutet, dass der Einrichtungsbildschirm aufgerufen wurde und der Alarmwert eingestellt werden soll.

Durch Drücken der ersten Taste wird das zweite Menü aufgerufen, in dem der Temperaturalarmwert(der Anfangswert beträgt 30 Grad Celsius) eingestellt wird, der mit der zweiten und dritten Taste angepasst werden kann.

Wenn der Temperaturalarm erfolgreich eingestellt wurde, wird die erste Taste gedrückt, um das dritte Menü aufzurufen. Der dritte Bildschirm dient der Einstellung des CO2- Konzentrationsalarms (Anfangswert 0ppm), der auch mit der zweiten und dritten Taste eingestellt werden kann.

Nach der endgültigen Einstellung wird die erste Taste erneut gedrückt, um das letzte Menü aufzurufen, in dem die Echtzeit-Umgebungsüberwachungsdaten einschließlich der Werte für Temperatur, Luftfeuchtigkeit und CO2-Konzentration angezeigt werden. Nachfolgend sind Fotos der Implementierung zu sehen.

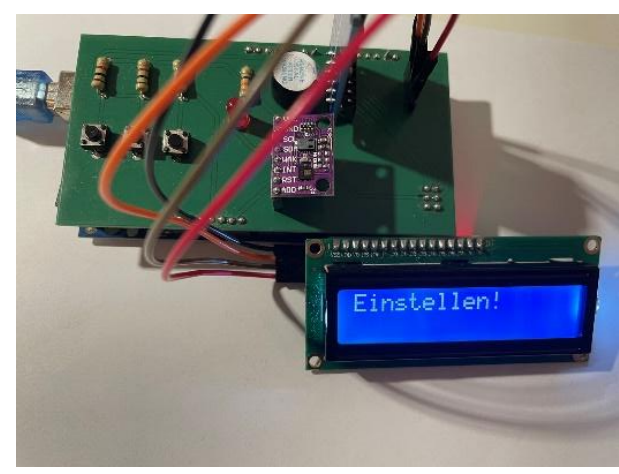

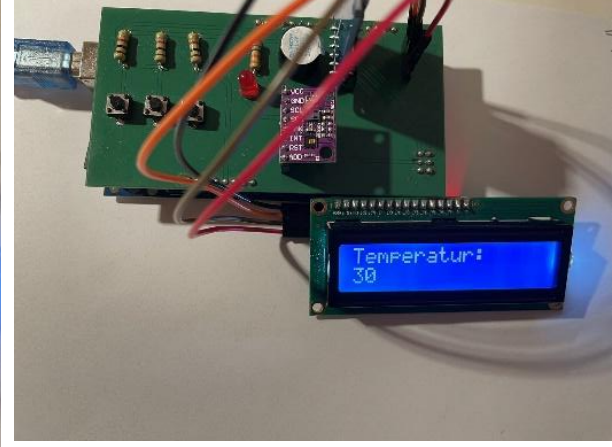

<span id="page-33-1"></span>**Abbildung 32: Erstes Menü Abbildung 33: Zweites Menü**

Aufbau und Tests 24

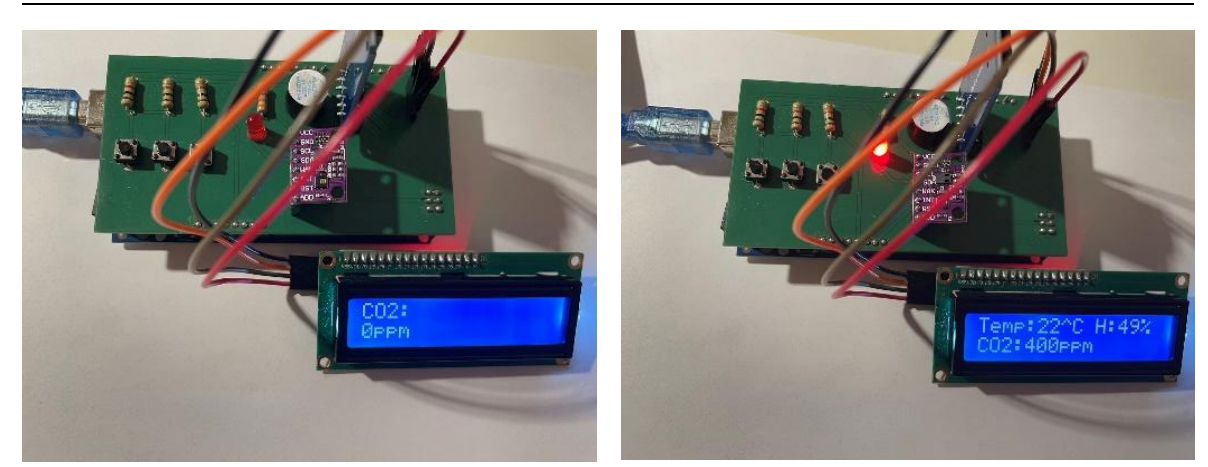

<span id="page-34-0"></span>**Abbildung 34: Drittes Menü Abbildung 35: Viertes Menü**

Das obige Experiment zeigt, dass alle vier Menübildschirme auf dem LCD-Display angezeigt werden können und dass die erste Taste (Menü auswählen) korrekt funktioniert.

Der nächste Schritt besteht darin, die zweite und dritte Taste zu testen. Der Hauptprozess besteht darin, zunächst die Alarmwerte einzustellen. Mit diesem Schritt soll getestet werden, ob die zweite und dritte Taste ordnungsgemäß funktionieren. Während des Experiments wird der Temperaturalarmwert auf 50 Grad Celsius und der CO2- Konzentrationsalarmwert auf 500 ppm eingestellt, indem die Werte erhöht oder verringert werden.

Der zweite Schritt besteht darin, das Alarmmodul und das Sensormodul zu testen. Dazu wurden die Veränderungen der Werte auf dem vierten Bildschirm des Displays beobachtet

und geprüft, ob die Leuchtdiode und der Buzzer richtig reagierten, wenn die Messdaten den Alarmwert nicht erreichten. Durch das Ausatmen von Kohlendioxid steigt die Kohlendioxidkonzentration in der Umgebung über den Alarmwert an, und es wird beobachtet, dass die Leuchtdiode und der Buzzer ansprechen.

<span id="page-34-1"></span>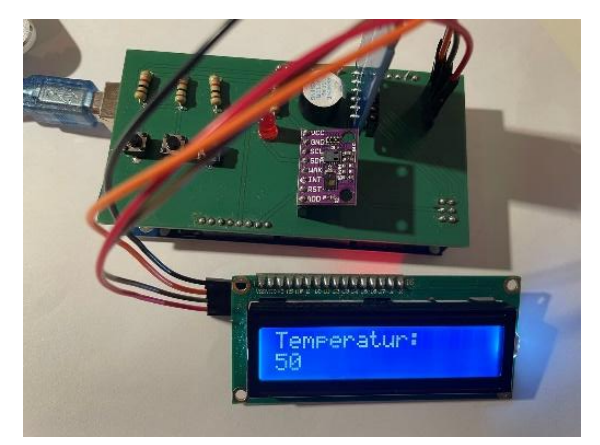

**Abbildung 36: Einstellung der Temperaturalarmwerte**

#### Aufbau und Tests 25

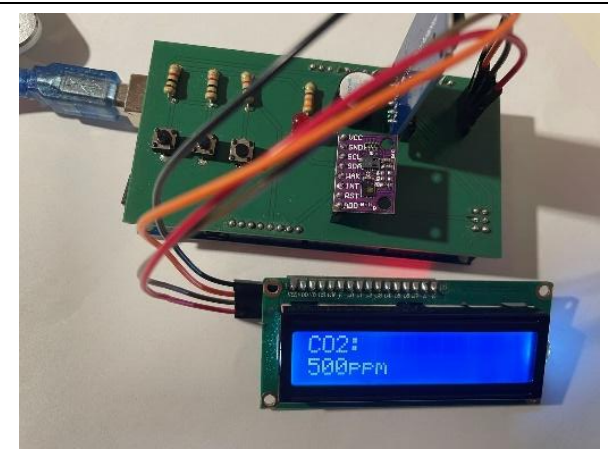

**Abbildung 37: Einstellung des CO2-Alarmwertes**

<span id="page-35-0"></span>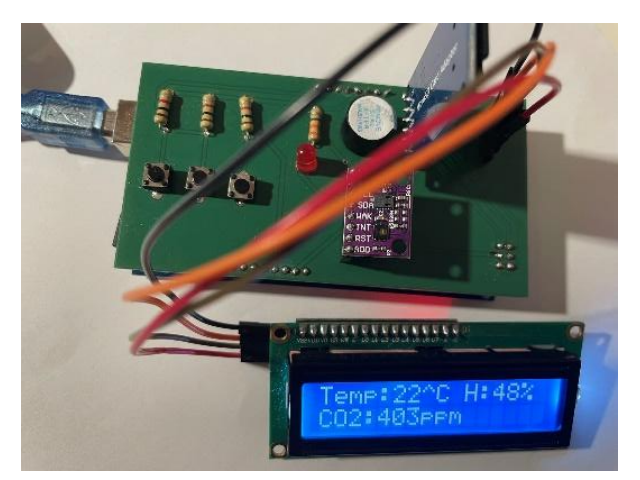

**Abbildung 38: Normale Umweltwerte**

<span id="page-35-1"></span>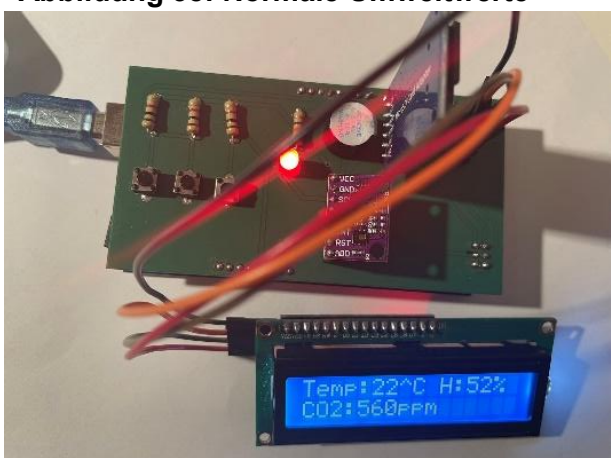

**Abbildung 39**:**Veränderung des Wertes nach dem Ausatmen**

<span id="page-35-2"></span>Nach den obigen Experimenten kann man sehen, dass die zweite und dritte Taste richtig funktionieren. Wenn die Umgebungsbedingungen den Alarmwert nicht erreichen, funktioniert das Alarmmodul nicht. Wenn die Umgebungsbedingungen (die CO2- Konzentration von 560 ppm ist im Bild 39 bekannt) den Alarmwert überschreiten (der Alarmwert der CO2-Konzentration ist im Experiment auf 500 ppm eingestellt), beginnt das Alarmsystem zu arbeiten, d.h. die Leuchtdiode leuchtet und der Summer ertönt.

Gleichzeitig lässt sich feststellen, dass auch das Sensormodul ordnungsgemäß funktioniert. Das liegt daran, dass es die Umgebung in Echtzeit überwacht.

#### <span id="page-36-0"></span>**6.2.3 Prüfung von SD-Karten-Speichermodulen**

Hier wird das SD-Kartenmodul getestet, um festzustellen, ob das SD-Kartenlesegerät ordnungsgemäß funktioniert und ob die Versuchsdaten ordnungsgemäß auf der SD-Karte gespeichert werden können. Das spezifische Versuchsverfahren besteht darin, den Zustand der Umgebung über einen bestimmten Zeitraum zu überwachen und am Ende die SD-Karte in den Computer zu stecken, um die Daten zu lesen.

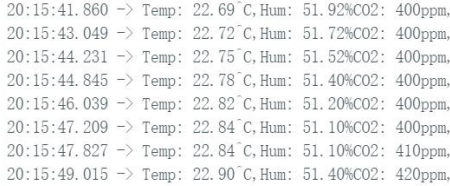

#### <span id="page-36-1"></span>**Abbildung 40: Serielle Überwachungsdaten**

| 22.28 | 55.77 | $\overline{0}$ |
|-------|-------|----------------|
| 22.32 | 55.44 | $\overline{0}$ |
| 22.35 | 55.14 | $\overline{0}$ |
| 22.37 | 54.74 | 0              |
| 22.39 | 54.44 | $\overline{0}$ |
| 22.43 | 54.14 | $\mathbf{0}$   |
| 22.47 | 53.54 | $\overline{0}$ |
| 22.5  | 53.34 | 0              |
| 22.52 | 53.04 | $\overline{0}$ |
| 22.53 | 52.84 | $\overline{0}$ |
| 22.56 | 52.62 | $\overline{0}$ |
| 22.59 | 52.42 | 0              |
| 22.62 | 52.22 | $\overline{0}$ |
| 22.64 | 52.02 | $\Omega$       |
| 22.69 | 51.92 | 400            |
| 22.71 | 51.82 | 400            |
| 22.72 | 51.72 | 400            |
| 22.74 | 51.62 | 400            |
| 22.78 | 51.5  | 400            |
| 22.78 | 51.4  | 400            |
| 22.8  | 51.29 | 400            |
| 22.83 | 51.2  | 400            |
| 22.84 | 51.1  | 400            |
| 22.83 | 50.99 | 400            |
| 22.86 | 51.1  | 410            |
| 22.9  | 51.29 | 410            |
| 22.9  | 51.4  | 420            |
| 22.94 | 51.5  | 420.           |

<span id="page-36-2"></span>**Abbildung 41: SD-Karte zur Datenspeicherung**

Wenn der serielle Monitor den Satz .. SD card is ready for use "anzeigt, bedeutet dies, dass die SD-Karte an den Stromkreis angeschlossen und die Datei geöffnet ist. Nachdem die Daten aufgezeichnet wurden, wird die SD-Karte in den Computer gesteckt, um die gespeicherten Daten aus der Datei zu öffnen (wie in Abbildung 40 gezeigt). Wie aus diesem Experiment hervorgeht, funktioniert das SD-Kartenmodul auch ordnungsgemäß.

Wenn die Meldung **"**Error opening test.txt **"**auf dem seriellen Display erscheint, bedeutet dies, dass die Datei nicht geöffnet wurde und der USB-Anschluss erneut mit dem Computer verbunden werden muss.

Während des Tests wurde ein Problem entdeckt, das in Abbildung 41 zu sehen ist. Beim Importieren der Daten von der SD-Karte in den Computer kann man sehen, dass die CO2-Konzentration in der dritten Spalte zunächst 0 ist,bevor der genaue CO2- Konzentrationswert erscheint.

Um dies zu untersuchen, wurden die ersten Daten,die auf dem seriellen Monitor erscheinen, beobachtet(Abbildung 40).Die ersten Daten,die auf dem seriellen Monitor erschienen, waren der erste CO2-Werte auf der SD-Karte,die nicht gleich 0 ware. Dies führt zu der Vermutung, dass der CO2-Sensor erst mit dem Erscheinen der vierten Menüseite zu arbeiten beginnt.

Also wurde ein weiteres Experiment durchgeführt,wobei die Seite auf dem LCD-Display auf der dritten Seite blieb.Die Daten auf der SD-Karte die Temperatur-und Luftfeuchtigkeitswerte speicherte und der CO2-Konzentrationswert 0 war(Abbildung 42). Dies bestätigte den Verdacht, dass der CO2-Sensor erst zu funktionieren begann, als die vierte Seite erschien. Ein genauerer Blick auf den geschriebenen Code brachte ebenfalls die Antwort. Der CO2-Sensor wird erst in Betrieb genommen, wenn das LCD-Display das vierte Menü aufruft. Der CO2-Sensor benötigt einen Befehl, um gestartet zu werden, und dieser Befehl wird nach dem Erscheinen des vierten Menü geschrieben.Die Temperaturund Luftfeuchtigkeitssensoren hingegen benötigen keinen Befehl, sie beginnen zu arbeiten, sobald sie eingesteckt sind.

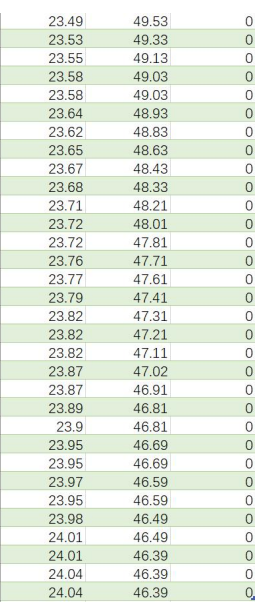

<span id="page-38-0"></span>**Abbildung 42: Auf der SD-Karte gespeicherte Daten vor Aufruf des vierten Menü**

## <span id="page-39-0"></span>**7 Versuch**

Dieses Kapitel beginnt mit einem kleinen Test mit Temperatur- und CO2-Sensoren, der Analyse der Daten, dem Stellen von Fragen und dem Lösen von Problemen.

### <span id="page-39-1"></span>**7.1 Ein kleiner Test zu Beginn**

Als nächstes werden der Temperatursensor und der CO2-Sensor getestet. Die hohe Temperatur des Feuers wird mit Hilfe einer brennenden Kerze simuliert. Der Kohlendioxidsensor wird getestet, indem eine Kerze abgebrannt wird, um Kohlendioxid zu sammeln. Jeder Test wird 3 Mal durchgeführt. Für den Temperatursensor wird eine brennende Kerze um den Sensor herum aufgestellt und die gemessenen Daten werden zur Analyse in den Computer importiert. Der Kohlendioxidsensor wird getestet, indem das Kohlendioxid aus der brennenden Kerze mit einem Becherglase in einer Kunststoffbox aufgefangen wird, in der sich der Kohlendioxidsensor befindet. Das Kohlendioxid wird dann aus dem Becherglase abgelassen. Die Daten werden dann zur Analyse auf einen Computer übertragen.

Die für das Experiment verwendete Kunststoffbox ist 23,5 cm lang, 15 cm breit und 14 cm hoch. Das Volumen der Kunststoffbox wurde mit 4935 Kubikzentimetern berechnet. Der Umfang des Kreises am Boden des Bechers beträgt 29,5 cm und die Höhe 13,5 cm.Das Volumen des Bechers wird auf 936,3951 Kubikzentimeter berechnet.

V(Kunststoffbox)=23.5\*15\*14=4935cm³

R(Becherglase)=29.5/2π=4.70cm

V(Becherglase)=  $\pi r^{2*}$ h=4.7<sup>\*</sup>4.7<sup>\*</sup>3.14<sup>\*</sup>13.5=936.3951 cm<sup>3</sup>

<span id="page-39-2"></span>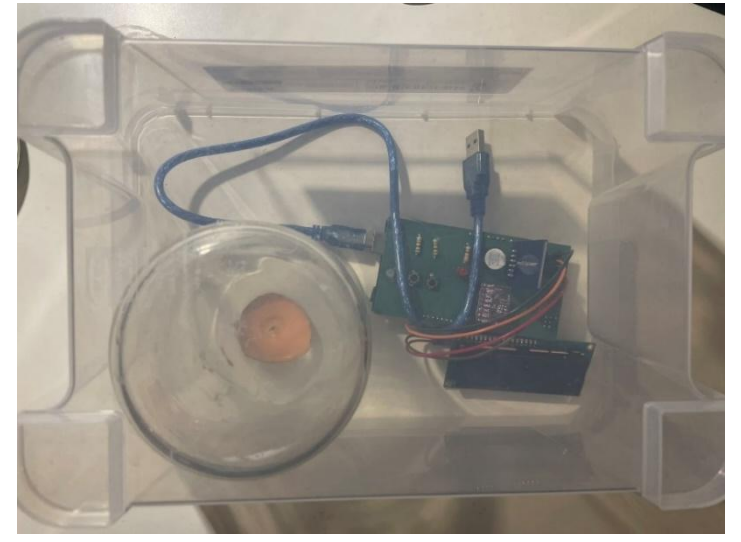

**Abbildung 43: Experimentelles Diagramm zum Auffangen von Kohlendioxid**

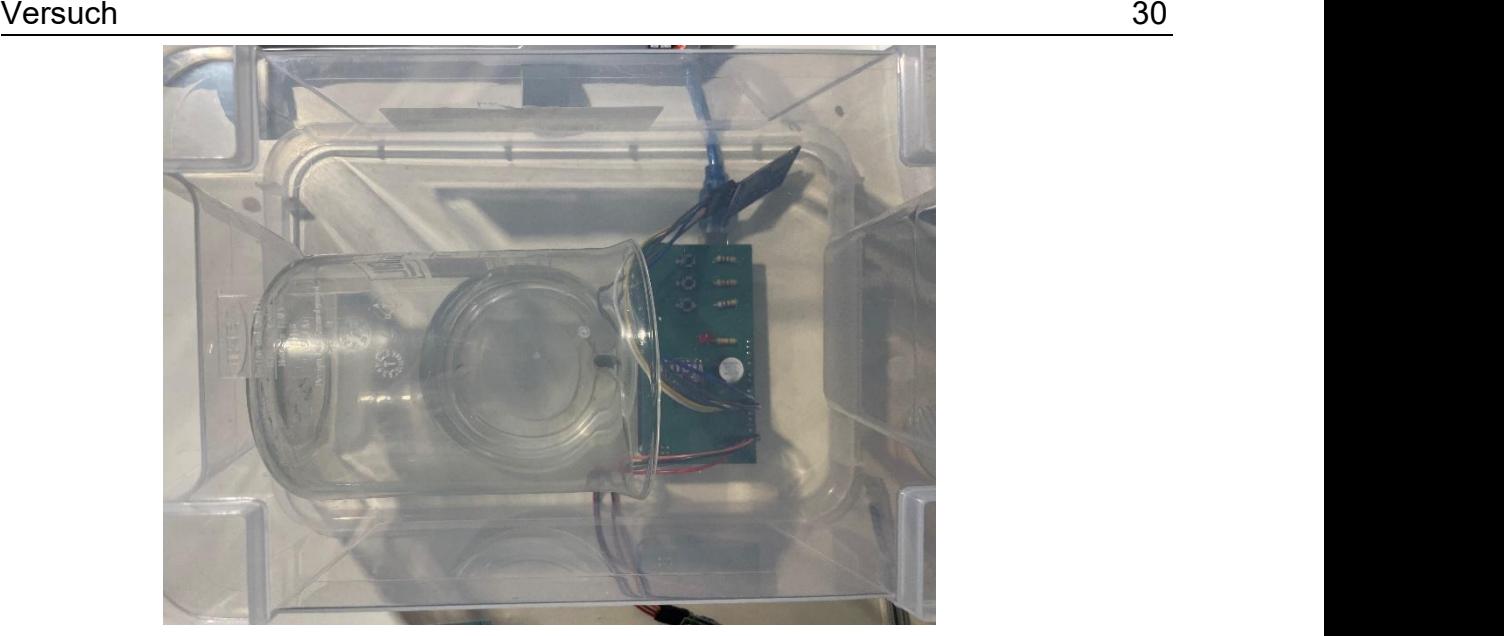

**Abbildung 44: Versuchsdiagramm für die Freisetzung von Kohlendioxid**

#### <span id="page-40-1"></span><span id="page-40-0"></span>**7.1.1 Prüfung des Temperatursensors**

Der Temperatursensor wurde ca. 1 Minute lang über der Kerze angebracht und die Daten wurden in einem Liniendiagramm aufgezeichnet, das unten abgebildet ist. Die horizontale Achse des Liniendiagramms ist die Zeit, wobei jede Zahl 1 Sekunde darstellt, und die vertikale Achse des Liniendiagramms die Temperatur.Die drei Linien tendieren nach oben,<br>und alle neigen dazu, für einen kurzen Zeitraum an der Spitze ein Plateau zu bilden, weil der Temperatursensor während dieser Zeit über die Kerze bewegt wird, der Temperatursensor hat die Spitze der Kerze noch nicht erreicht. Nachdem der Temperatursensor die Kerze passiert hat und die Temperatur zu steigen beginnt, ist zu erkennen, dass die Linie nicht glatt ist, sondern schwankt, da die Flammentemperatur der Kerze nicht stabil ist.Über die Temperaturbestimmung durch den Temperatursensor lässt sich daher nur spekulieren:Beeinflusst die Luftfeuchtigkeit der Umgebung die Temperaturbestimmung? Diese Frage wird im folgenden Abschnitt genauer untersucht.

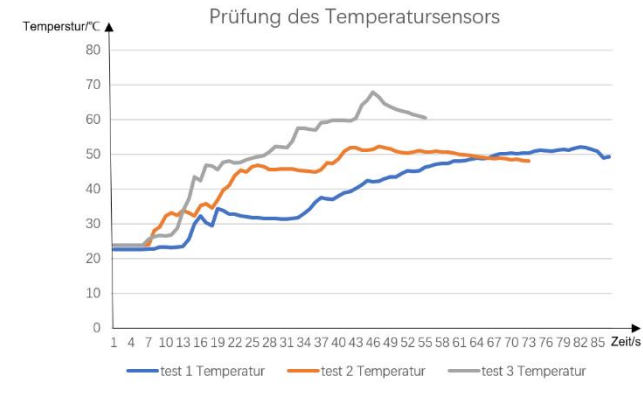

<span id="page-40-2"></span>**Abbildung 45: Prüfung des Temperatursensors**

### <span id="page-41-0"></span>**7.1.2 Prüfung von Kohlendioxid-Sensoren**

Der Test wird durchgeführt, indem man die Kerze und den Sensor in eine Kunststoffbox stellt, die Kerze angezündet wird und ein Becherglase über die brennende Kerze stellt, um das Kohlendioxid aufzufangen, Wenn die Kerze erloschen ist, gilt das Becherglas als voll mit Kohlendioxid, dann wird das Becherglas geöffnet, wenn die Kerze erloschen ist, und der Test beginnt.

Die Ergebnisse werden in ein Liniendiagramm eingetragen, wobei die horizontalen Koordinaten die Zeit, jede Zahl eine Sekunde, und die vertikalen Koordinaten die CO2- Konzentration darstellen. Abbildung 46 zeigt, dass der Übergang von der niedrigen Anfangskonzentration zur höchsten Konzentration nach dem Öffnen des Bechers nur sehr wenig Zeit in Anspruch nimmt. Nach Erreichen der höchsten Konzentration beginnt die CO2-Konzentration schnell zu sinken.

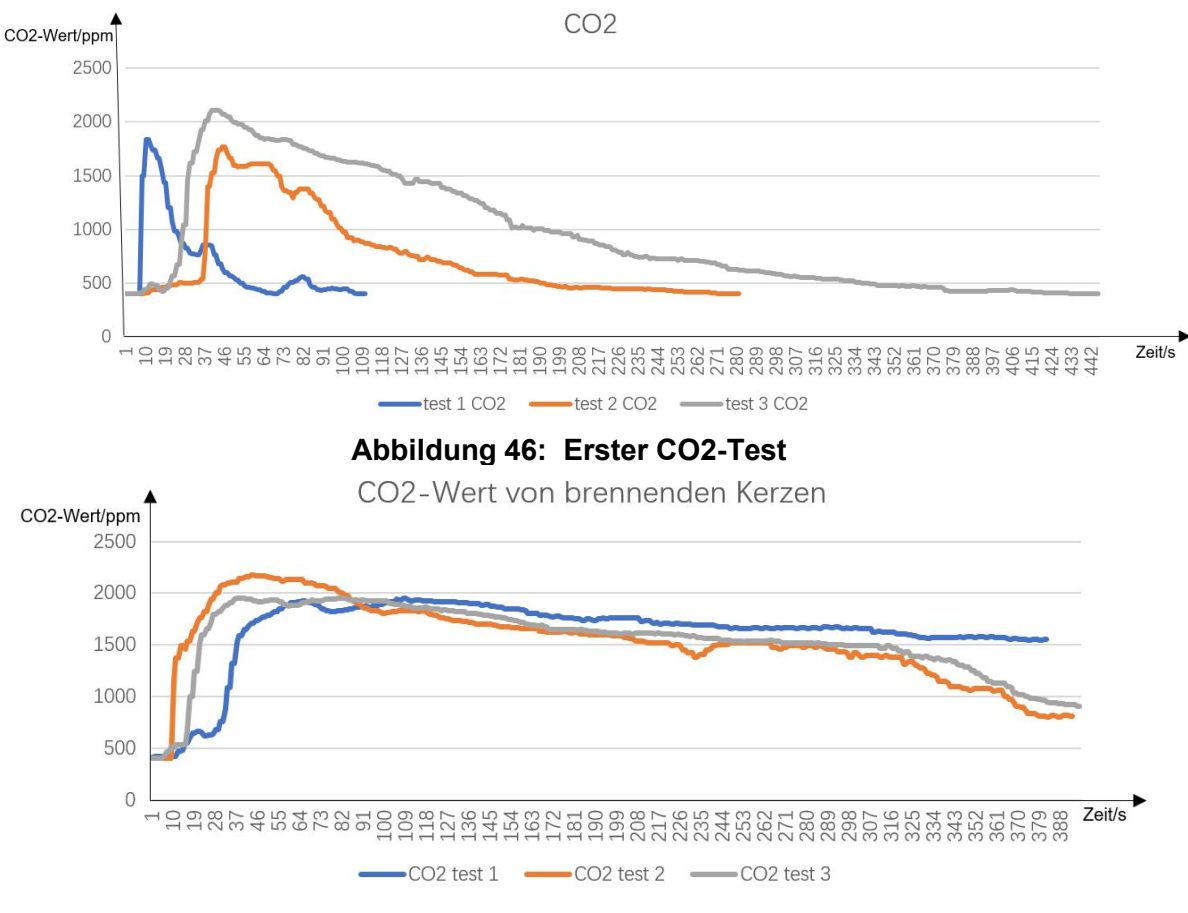

<span id="page-41-2"></span><span id="page-41-1"></span>**Abbildung 47: Verbesserte CO2-Prüfung**

Das Problem: Die CO2-Konzentration fällt nach Erreichen des Höchstwertes sehr schnell ab, was eine Folge des starken Gasaustritts ist. Daher wurde eine Verbesserung

vorgenommen, indem die Becher unmittelbar nach dem Freisetzen des gesammelten Kohlendioxids abgestellt und in einen engeren Raum gebracht wurden. Abbildung 47 zeigt ein Diagramm mit den verbesserten Daten.

Auswertung:Da das Experiment in einer Kunststoffbox durchgeführt wurde, konnte eine vollständig geschlossene Umgebung während des Versuchs nicht gewährleistet werden, so dass es Probleme mit dem Entweichen von Kohlendioxid gab, was zu einer Verringerung der Kohlendioxidkonzentration führte. Für den CO2-Sensor gibt es eine Vermutung, ob andere Gase die Messung des Sensors beeinträchtigen könnten.

### <span id="page-42-0"></span>**7.2 Lösung eines Problems bei Temperatursensoren**

Hier soll die oben aufgeworfene Frage, ob die vermutete Feuchtigkeit den Temperatursensor beeinflusst, überprüft werden. Die zu messenden Daten sind dabei die mit dem Temperatursensor gemessene Raumtemperatur bei einer bestimmten Luftfeuchtigkeit und die gemessene Raumtemperatur bei einer Änderung der Luftfeuchtigkeit. In diesem Fall wird die Umgebungsfeuchtigkeit verändert, indem ein Glas mit heißem Wasser gefüllt wird. Die Experimente wurden alle eine Minute lang überwacht und jedes Experiment wurde dreimal wiederholt.

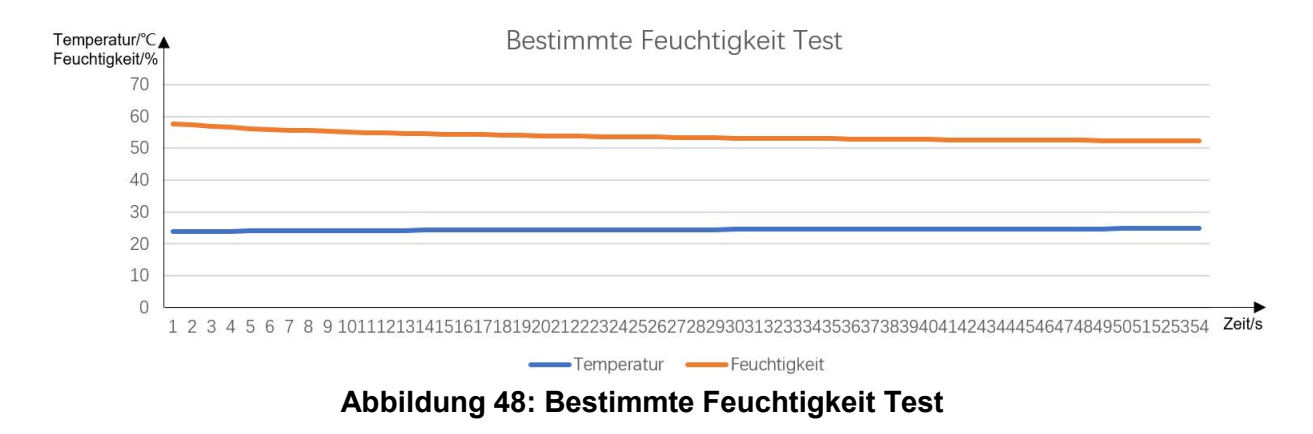

<span id="page-42-1"></span>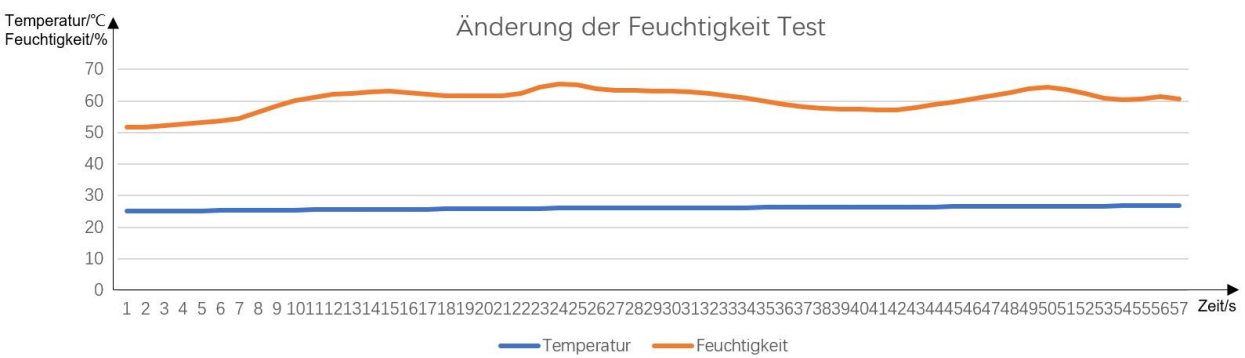

<span id="page-42-2"></span>**Abbildung 49: Änderung der Feuchtigkeit Test**

#### Auswertung:

Das obige Diagramm zeigt, dass die Feuchtigkeit den Temperatursensor nicht beeinflussen kann. Bei einer bestimmten Luftfeuchtigkeit ist die vom Temperatursensor gemessene Umgebungstemperatur stabil. Die Kurvenform der Luftfeuchtigkeit im Diagramm zeigt, dass die Verwendung von heißem Wasser zur Veränderung der Umgebungsluftfeuchtigkeit keine stabile Methode zur Regulierung der Luftfeuchtigkeit ist. Obwohl die Luftfeuchtigkeit nicht stabil ist, ist die vom Temperatursensor gemessene Temperatur im Allgemeinen stabil, auch wenn ein leichter Temperaturanstieg zu verzeichnen ist, und es muss ausgeschlossen werden, dass die Umgebungstemperatur durch das heiße Wasser leicht gestiegen ist.

### <span id="page-43-0"></span>**7.3 Lösungen für Probleme mit Kohlendioxid-Sensoren**

Es wurde bereits die Frage aufgeworfen, ob Kohlendioxid-Sensoren durch andere Gase beeinträchtigt werden können.

Es wurden fünf verschiedene Gegenstände zur Verbrennung vorbereitet, um Kohlendioxid zu sammeln. Es handelt sich um Kerzen, Papiertücher, weißes Papier, Anzündwürfel und Kleidung. Das Kohlendioxid wurde durch Verbrennen der Gegenstände gesammelt, und die Veränderung der Kohlendioxidkonzentration wurde für jeden Gegenstand innerhalb von 4 Minuten gemessen. Unmittelbar nach dem Anzünden werden die Gegenstände mit einem Becherglas abgedeckt, bis sie von selbst verlöschen und das Becherglas als mit Kohlendioxid gefüllt gilt. Die Verbrennung jedes Gegenstandes wird 6-mal wiederholt, dann werden 3 repräsentative Daten ausgewählt und in einem Liniendiagramm aufgetragen. Die horizontale Achse stellt die Zeit dar, wobei jede Zahl für eine Sekunde steht. Die vertikale Achse zeigt die Kohlendioxidkonzentration in ppm. Die Abbildungen 50 bis 54 zeigen die Liniendiagramme für jeden dreimal verbrannten Gegenstand.

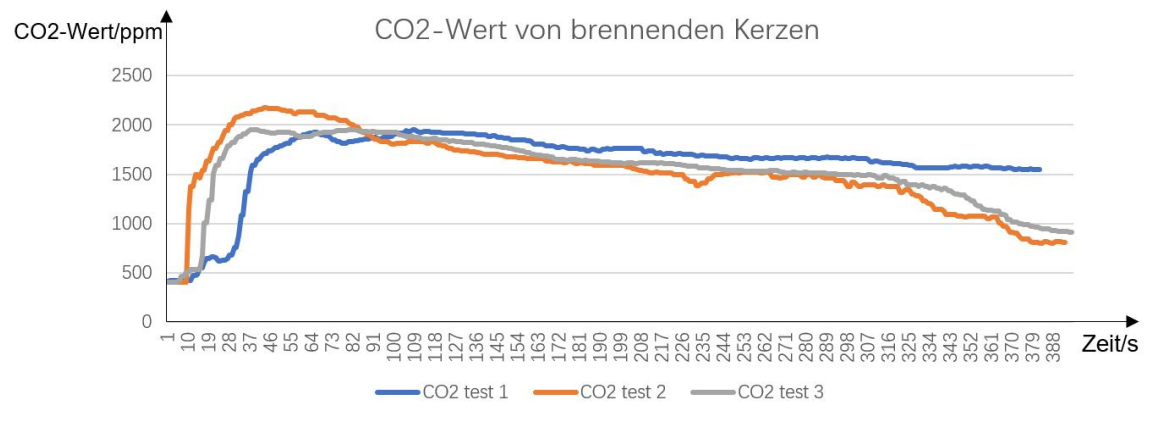

<span id="page-43-1"></span>**Abbildung 50: CO2-Wert von brennenden Kerzen**

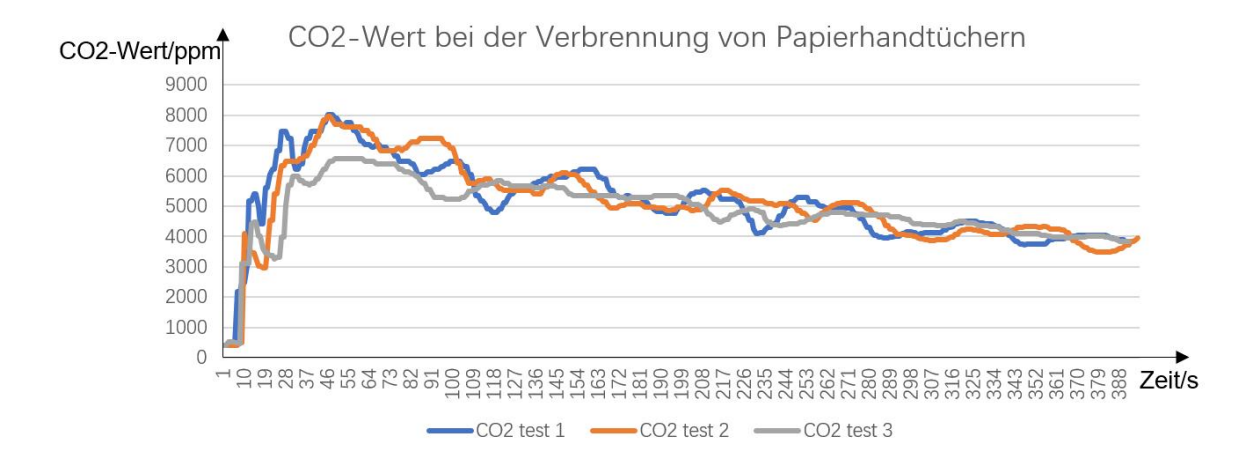

#### <span id="page-44-0"></span>**Abbildung 51: CO2-Wert bei der Verbrennung von Papierhandtüchern**

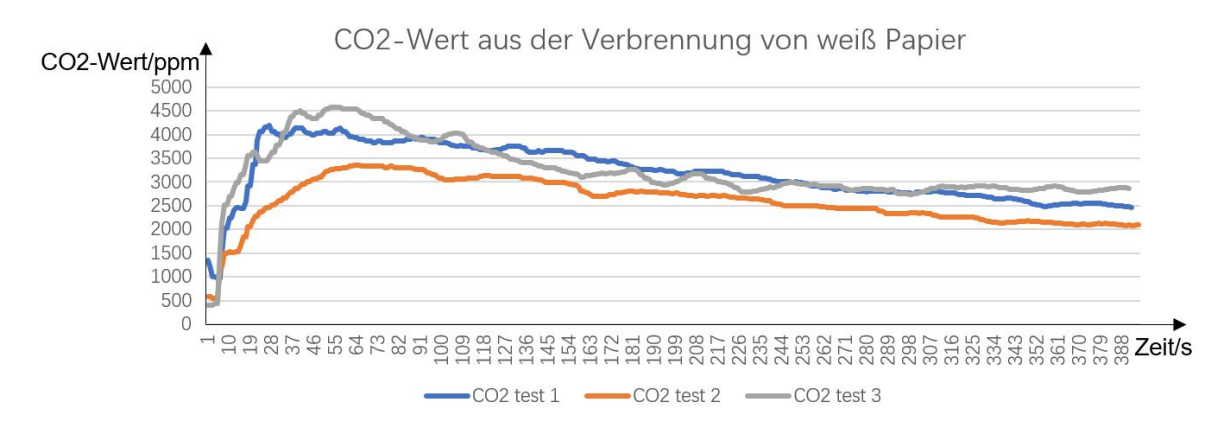

#### <span id="page-44-1"></span>**Abbildung 52:CO2-Wert aus der Verbrennung von weiß Papier**

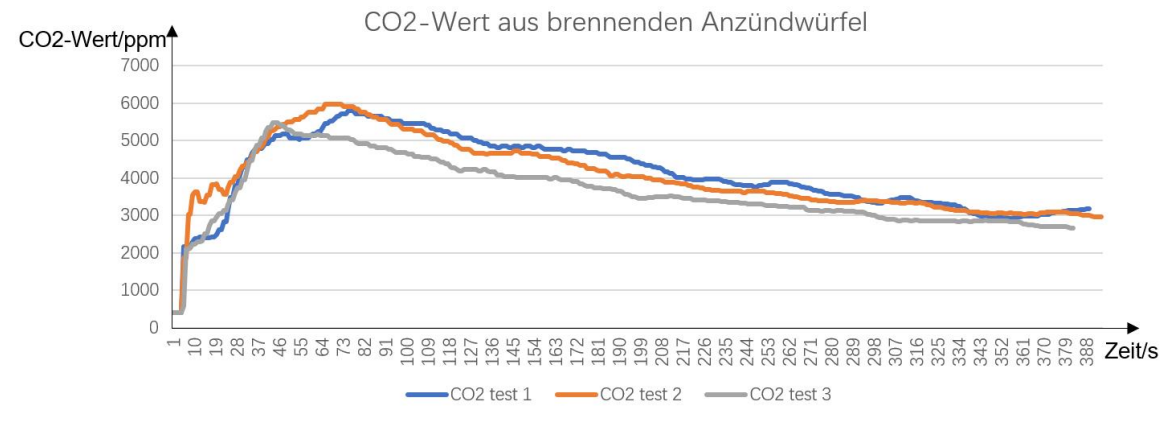

<span id="page-44-2"></span>**Abbildung 53: CO2-Wert aus brennenden Anzündwürfel**

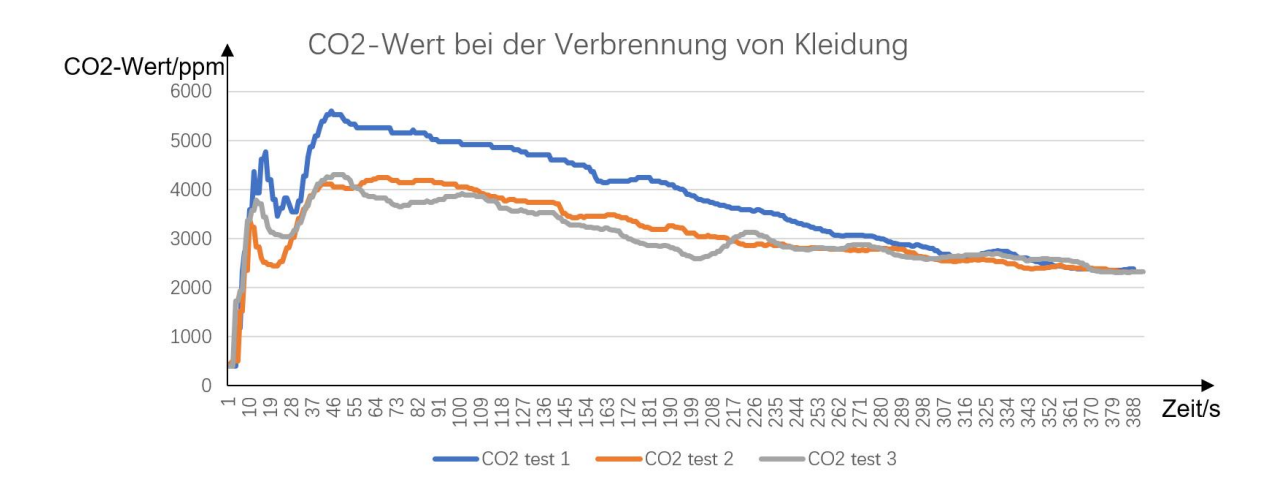

#### <span id="page-45-0"></span>**Abbildung 54: CO2-Wert bei der Verbrennung von Kleidung**

Auswertung: Auswertung: Wie aus dem Liniendiagramm des durch das Abbrennen der Kerze erzeugten Kohlendioxids in Abbildung 50 ersichtlich ist, lag die Kohlendioxidkonzentration im ersten Zeitraum unter 500 ppm, da der Kohlendioxidsensor aufgrund der Beschränkungen des Experiments erst eingeschaltet und dann freigesetzt wurde, so dass der Sensor das freigesetzte Kohlendioxid im ersten Zeitraum nicht erkannte. Während des nächsten Zeitraums stieg die CO2-Konzentration auf ein Maximum von 2000 ppm an und nahm dann eine Zeit lang langsam ab. Dies war darauf zurückzuführen, dass das Experiment nicht versiegelt war, so dass es zu einem Gasaustritt kam.

Wie aus dem Liniendiagramm des durch die Verbrennung von Papierhandtüchern erzeugten Kohlendioxids in Abbildung 51 ersichtlich ist, lag die Kohlendioxidkonzentration im ersten Abschnitt auch deshalb unter 1000ppm, weil der Sensor das Kohlendioxid noch nicht erfasst hatte. Nachdem der Höchstwert von 8000 ppm erreicht ist, beginnt die CO2- Konzentration zu sinken. Die Daten sind hier ziemlich instabil, und Sie können sehen, dass das Liniendiagramm viele Drehungen und Wendungen aufweist.

In Abbildung 52 erreicht das CO2 aus der Verbrennung von weißem Papier einen Höchstwert von 4000 ppm, in Abbildung 53 erreicht das CO2 aus der Verbrennung eines Feuerstarterwürfels einen Höchstwert von 4500 ppm und in Abbildung 54 erreicht das CO2 aus der Verbrennung von Kleidung einen Höchstwert von 6000 ppm.

Aufgrund der unterschiedlichen Zusammensetzung der fünf Gegenstände variiert die Zusammensetzung des erzeugten Gases, aber alle enthalten Kohlenstoff als Hauptbestandteil, so dass alle Kohlendioxid erzeugen. Wie aus dem Vergleich der von

den Kohlendioxidsensoren gemessenen Konzentrationen hervorgeht, werden die Messungen der CO2-Sensoren durch die anderen Gase beeinflusst. Dieses Experiment ist jedoch nicht genau, da die anderen spezifischen Gase, die bei der Verbrennung dieser Gegenstände ebenfalls entstehen, nicht gemessen werden können. Diese Gase müssten mit einem genaueren Instrument gemessen werden.

## <span id="page-47-0"></span>**8 Zusammenfassung und Ausblick**

Dieses System dient der Überwachung von CO2-Gaskonzentration und Temperatur sowie der Speicherung von Daten. Durch die Verwendung eines CO2-Sensors und eines Temperatursensors werden die analogen Größen in der Umgebung in digitale Größen umgewandelt, die auf einem PC oder auf einem LCD-Display angezeigt werden können. Durch die Einstellung von Alarmwerten werden Alarme für raue Umgebungen ausgegeben und Personen gewarnt, damit sie schnell evakuiert werden können. Alle Daten werden auf einer SD-Karte gespeichert und können anschließend statistisch ausgewertet werden.

Der Forschungsprozess zu diesem Thema gliedert sich in vier Hauptteile:

- 1. Einarbeitung in die Thematik
- 2. Entwurf und Optimierung von Hardware-Schaltungen und Software- Programmierung
- 3. Entwurf von Leiterplatten
- 4. Prüfung von Produkten

Zu Beginn muss man das gesamte Projekt verstehen, die wichtigsten zu implementierenden Funktionen kennen und dann gegebenenfalls weitere Funktionen hinzufügen, um das System so vollständig wie möglich zu machen. Da es sich um ein Gasüberwachungssystem handelt, dauerte es einige Zeit, bis die zu überwachenden Gase und die Auswahl der Sensoren feststanden. Sobald klar war, waszu tun war, verliefen der Aufbau der Hardware und die Programmierung der Software relativ reibungslos. Nach einem kurzen Test wurde die Leiterplatte bestellt.

Der schwierigere Teil war das Testen des CO2-Sensors. Zuerst war nicht klar,wie man den CO2-Sensor testen sollte, und es war schwierig, das CO2 zu sammeln. Nachdem viele Methoden ausprobiert werden, konnte eine vernünftige Testmethode finden werden. Die Daten, die mit diesem Produkt gemessen werden können, sind relativ einfach; wenn genauere Werte benötigt werden, sind fortschrittlichere Gas- und Temperaturdetektoren erforderlich.

## <span id="page-48-0"></span>**Literaturverzeichnis**

### **Abbildungen**

[A1]What is a metal oxide(MOX) sensor, URL: https://webcache.googleusercontent.com/search?q=cache:jBuZq6EQlfEJ:https://sensirion. com/resource/application\_note/mox\_sensor&cd=1&hl=zh-CN&ct=clnk&gl=de (Stand:28.02.2023)

[A2]CCS811 HDC1080,URL: https://alexnld.com/product/ccs811-hdc1080-carbon-dioxide co2-temperature-and-humidity-sensor-vocs-air-quality-monitor-sensor-module-winder/ (Stand: 26.02.2023)

[A3] CCS811,URL: https://www.sciosense.com/products/air-quality-sensors environmental-sensors/ccs811/ (Stand:20.02.2023)

[A4]MEGA2560,URL:https://docs.aduino.cc/static/de642cef320f7ffbd48f0cfe70de1faf/A0 00067-datasheet.pdf (Stand:21.02.2023)

[A5] URL: https://funduinoshop.com/elektronische-module/sonstige/speicher-logger/spi mikrosd-karten-modul-tf-card-reader (Stand:21.02.2023)

[A6] URL: https://funduinoshop.com/diy-werkstatt/sonstige/speicherkarten/microsd-karte-8gb-budget-karte-fuer-3d-druck (Stand:21.02.2023)

[A7]URL:https://www.az-delivery.de/en/products/copy-of-spi-reader-micro speicherkartenmodul-fur-arduino (Stand:22.02.2023)

### **Internet**

[1] URL: https://baike.baidu.com/item/%E4%BC%A0%E6%84%9F%E5%99%A8/26757 (Stand:11.03.2023)

[2] What is a metal oxide(MOX) sensor, URL: https://webcache.googleusercontent.com/search?q=cache:jBuZq6EQlfEJ:https://sensirion. Literaturverzeichnis 39

com/resource/application\_note/mox\_sensor&cd=1&hl=zh-CN&ct=clnk&gl=de (Stand:28.02.2023)

[3] URL:https://www.sciosense.com/products/air-quality-sensors-environmental sensors/ccs811/ (Stand:20.02.2023)

[4] HDC1080,URL: https://www.ti.com.cn/product/cn/HDC1080 (Stand:20.02.2023)

[5] Arduino MEGA2560,URL: https://baike.baidu.com/item/Mega2560/973064?fr=aladdin (Stand:20.02.2023)

[6] I2C Display,URL: <https://funduino.de/nr-19-i%c2%b2c-display> (Stand:20.02.2023)

### **Projekte**

[Chen 11] Projekte "Numerical investigation on the hazard heat and smoke in a store fire ",Frau Shanshan Chen,2011

## <span id="page-50-0"></span>**Anlage**

## <span id="page-50-1"></span>**Anlage A:Schaltplan**

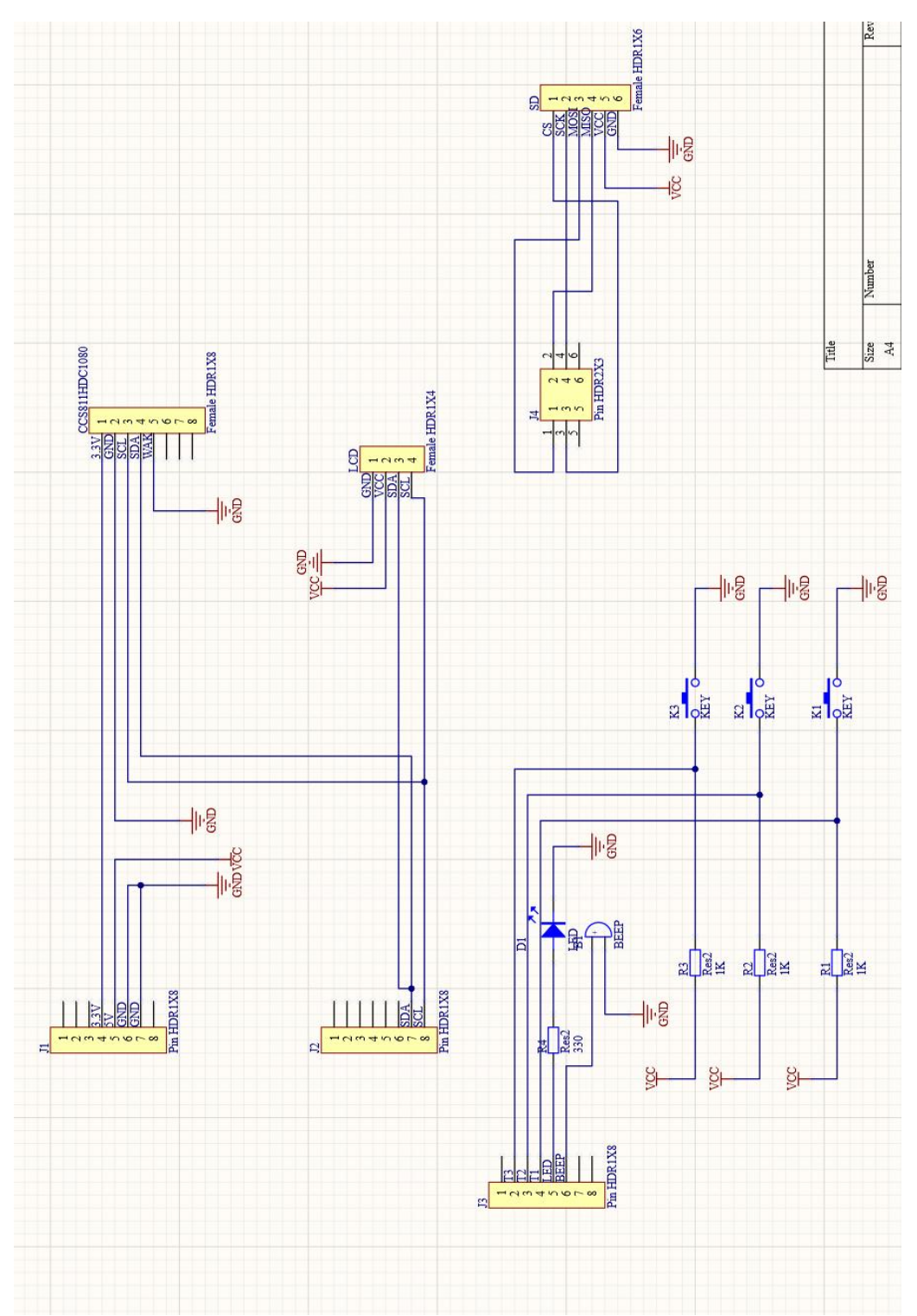

### <span id="page-51-0"></span>**Anlage B: Gerberdatei**

Top-Layer

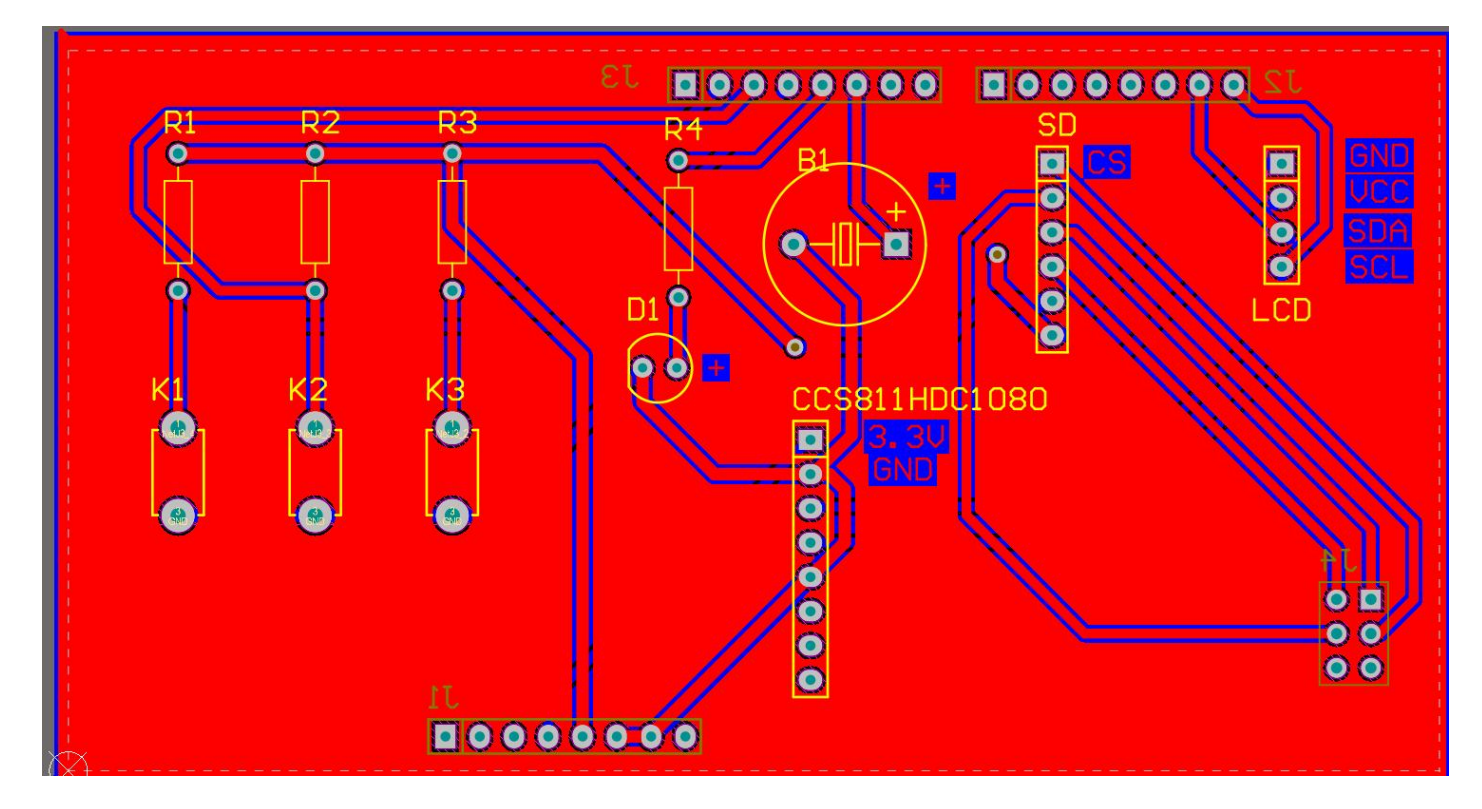

Bottom-Layer

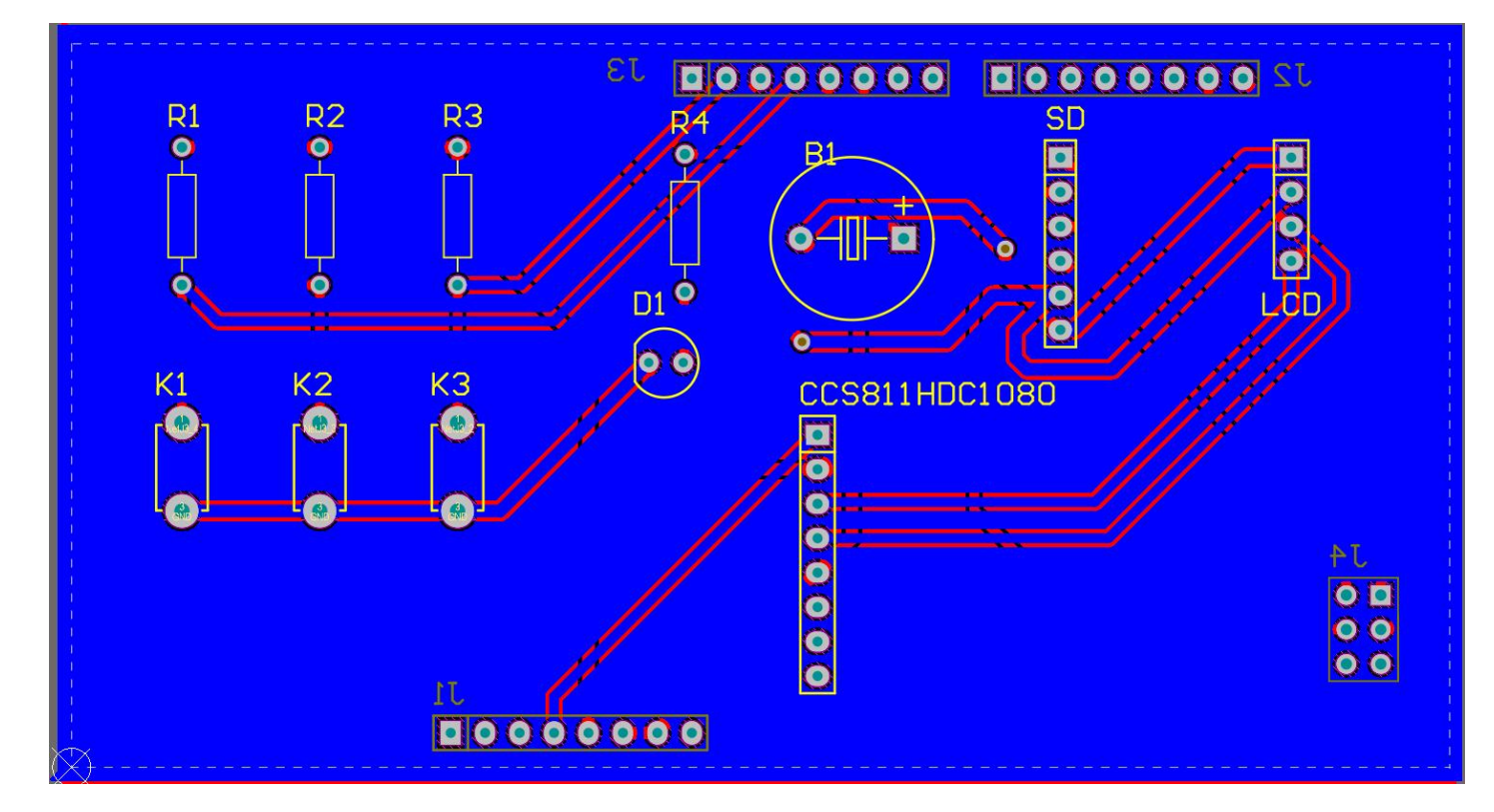

### <span id="page-52-0"></span>**Anlage C:PCB Board**

Vorderseite der Platine vor dem Löten

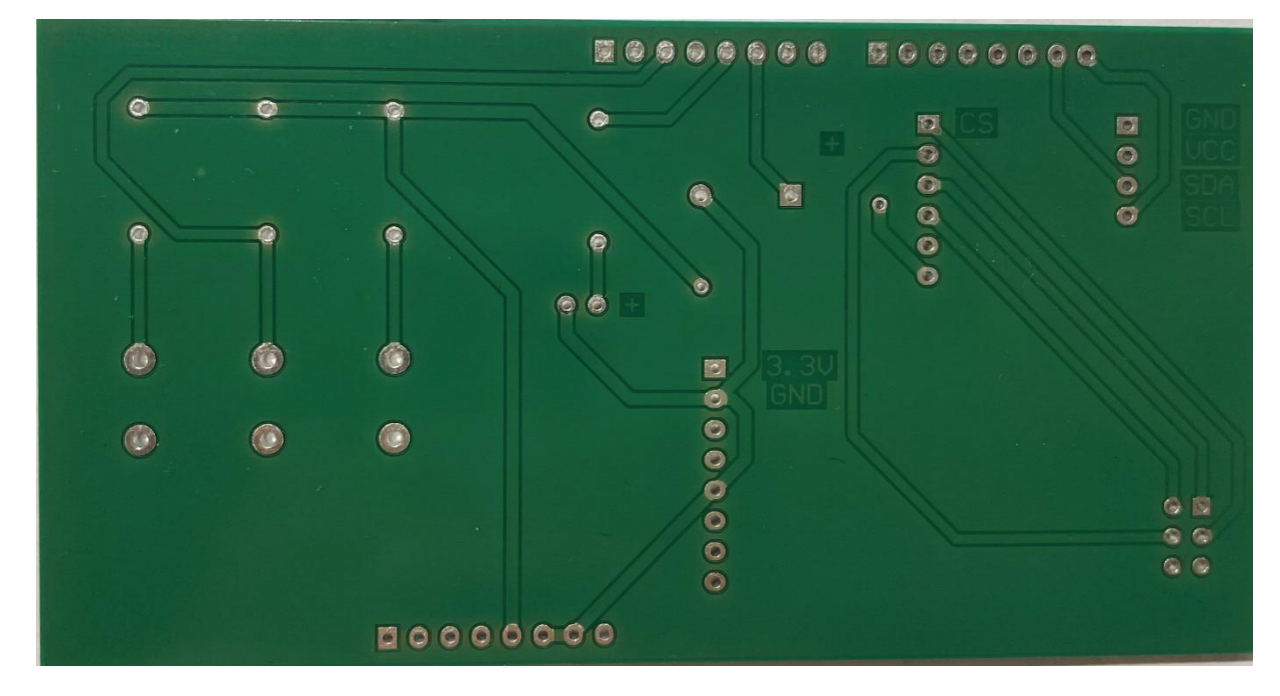

Rückseite der Platte vor dem Löten

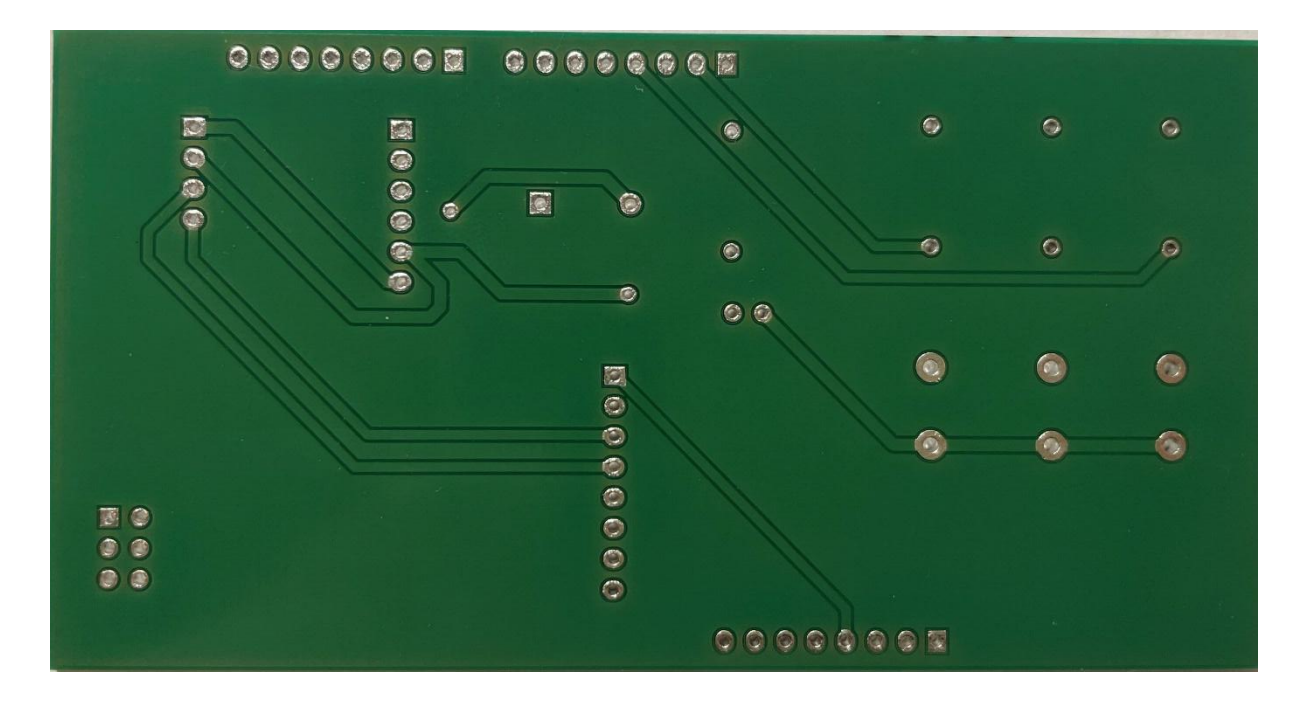

### <span id="page-53-0"></span>**Anlage D:Code**

```
#include <LiquidCrystal_I2C.h>
 \mathbf{1}\overline{2}#include<Wire.h>
 \overline{\mathbf{3}}#include <ClosedCube_HDC1080.h>
     #include <Adafruit_CCS811.h>
 \overline{4}#include<SD.h>
 5
 6
     #include<SPI.h>
     LiquidCrystal_I2C lcd(0x27,16,2);
 \overline{7}8
     Adafruit_CCS811 ccs;
 9
     ClosedCube_HDC1080 hdc1080;
     int temp=0;
10
     int kohlen=0;
1112int hum=0;
     int ledrot=3;
13
14
     int piezo=2;
15
     int plusbutton=5;
16
     int minusbutton=6;
     int selectbutton=4;
1718
     int menu=1;
19
     int t=30;20
     int c=0;int a;
2122int m;
     File myFile;
23
24int pinCS=53;
25
26
2728
     void setup()
29
      \left\{ \right.lcd.begin();
30
31lcd.backlight();
32Serial.begin(9600);
     Serial.println("HDC1080 TEST");
33
34Serial.println("CCS811 TEST");
35
     hdc1080.begin(0x40);
     pinMode(piezo, OUTPUT);
36
     pinMode(ledrot, OUTPUT);
37
```
#### Anlage 44

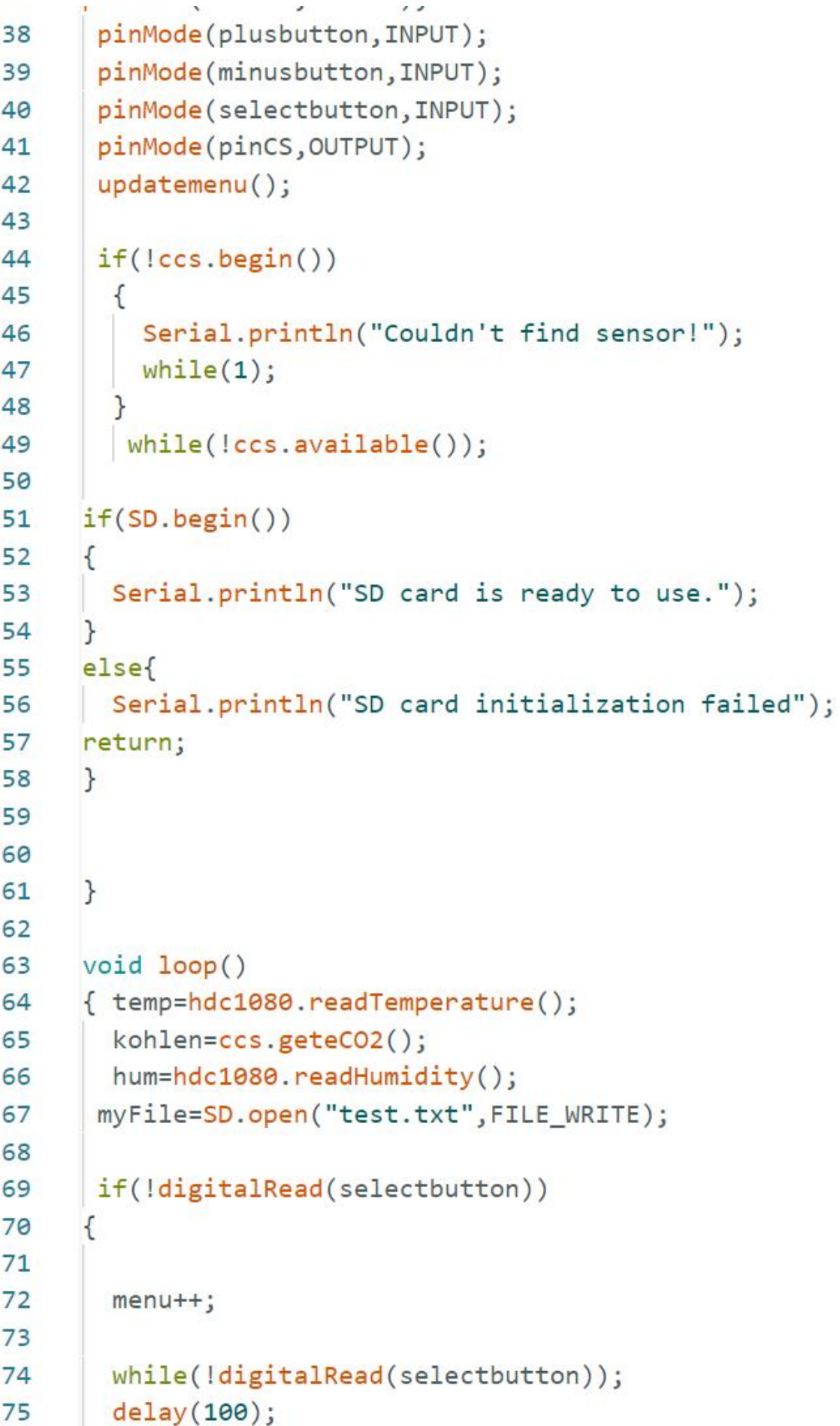

#### Anlage 45

```
76
       \mathcal{E}77
       updatemenu();
 78
 79
         if(mvFile)80
       \left\{ \right.myFile.print(hdc1080.readTemperature());
 81
       myFile.print(",");
 82
       myFile.print(hdc1080.readHumidity());
 83
       myFile.print(",");
 84
       myFile.println(ccs.geteCO2());
 85
       myFile.close();
 86
       \mathcal{F}87
 88
       elsef
         Serial.println("error opening test.txt");
 89
 90
       ł
 91
       delay(500);92
 93
       if(temp>t)94
 95
       \{digitalWrite(piezo, HIGH);
 96
            digitalWrite(ledrot, HIGH);
 97
 98
          ł
         else if (kohlen>c)
 99
100
         ſ
            digitalWrite(piezo, HIGH);
101
            digitalWrite(ledrot, HIGH);
102
103
          <sup>}</sup>
104
         else
         \{|
105
            digitalWrite(piezo, LOW);
106
107
            digitalWrite(ledrot, LOW);
         \overline{\mathcal{E}}108
109
       \mathcal{F}110
111
       void updatemenu()
112
113
```
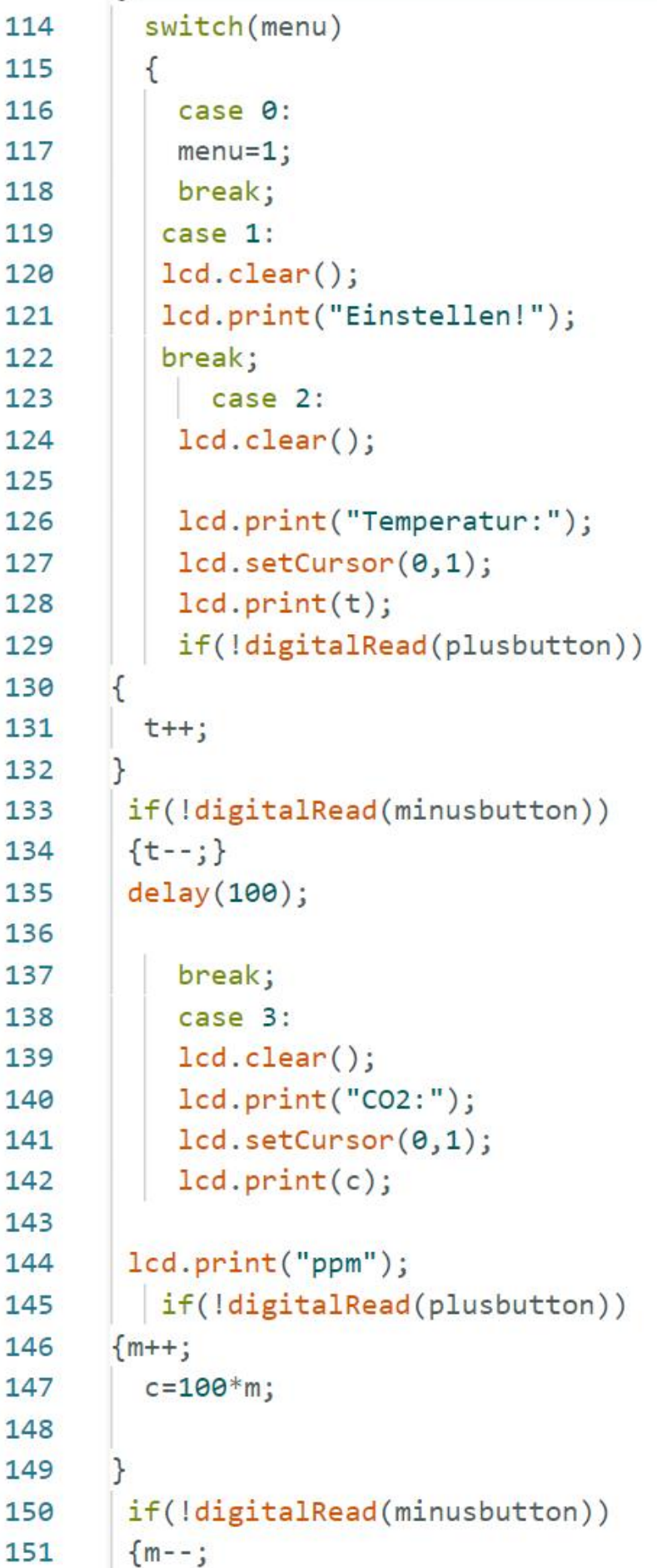

#### Anlage and the contract of the contract of the contract of the contract of the contract of the contract of the

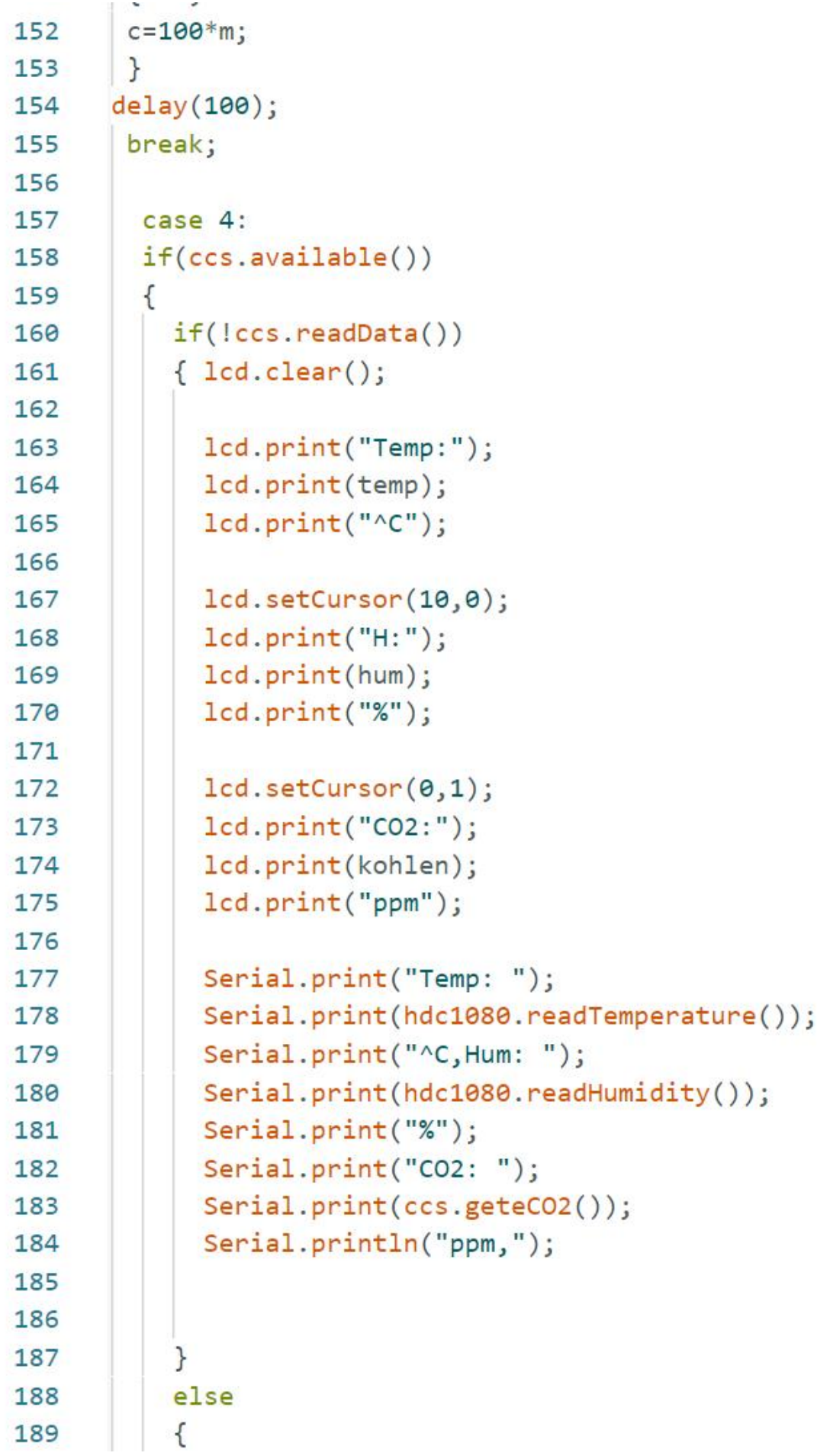

### Anlage 48

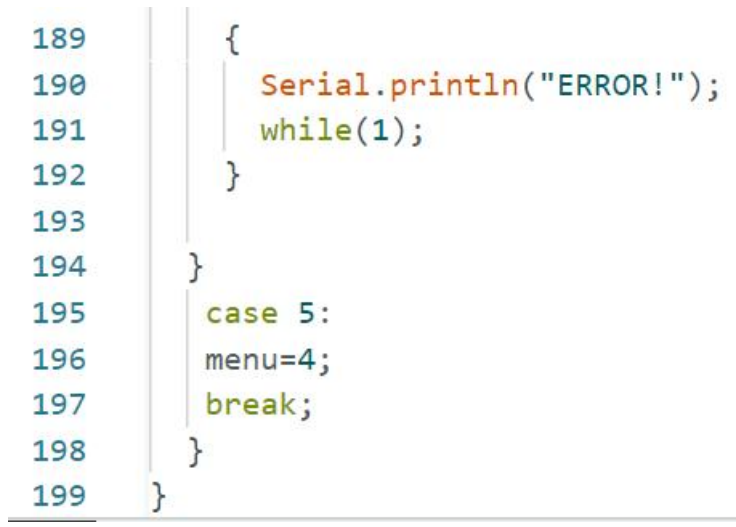

## <span id="page-59-0"></span>**Selbstständigkeitserklärung**

Hiermit erkläre ich, dass ich die vorliegende Arbeit selbstständig und nur unter Verwen dung der angegebenen Literatur und Hilfsmittel angefertigt habe.

Stellen, die wörtlich oder sinngemäß aus Quellen entnommen wurden, sind als solche kenntlich gemacht.

Diese Arbeit wurde in gleicher oder ähnlicher Form noch keiner anderen Prüfungsbehörde vorgelegt.

Mittweida,den 12.März.2023

Hui Wang